# **Vienna University of Economics and Business Administration**

# **BACHELOR THESIS**

**English Title:**

## **OpenOffice.org Calc Automation Using ooRexx**

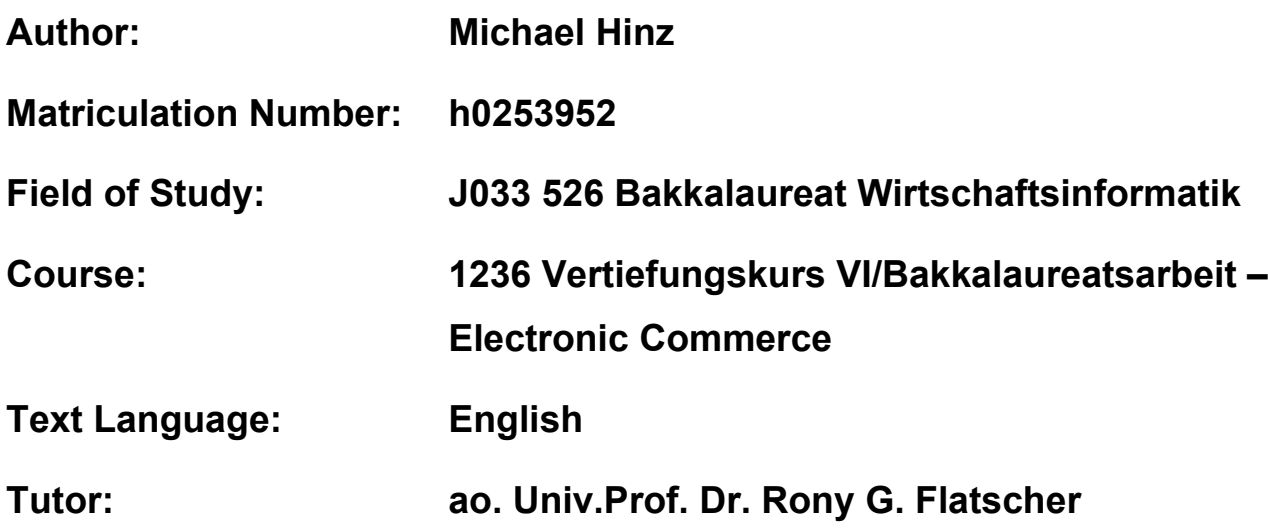

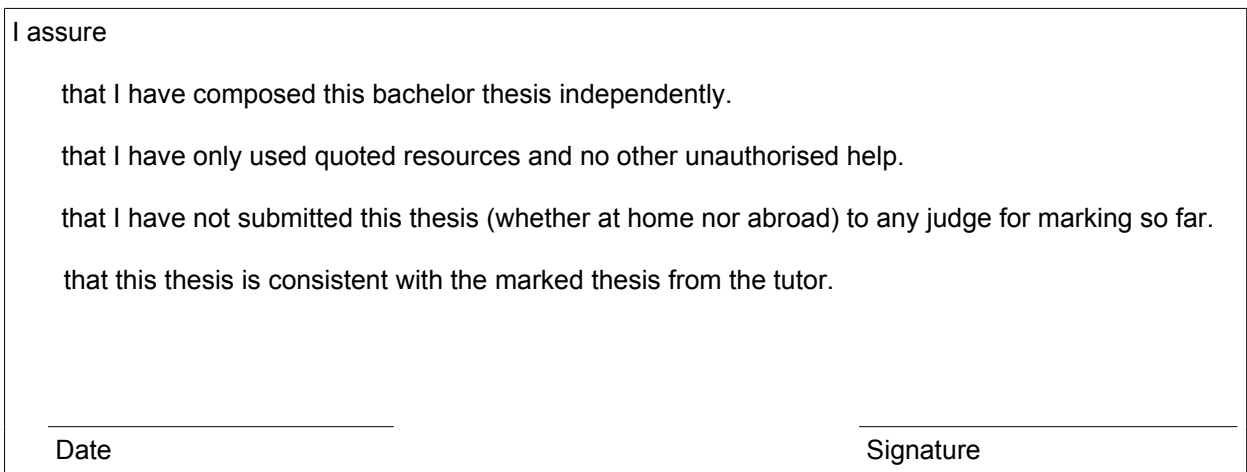

## **Table of Contents**

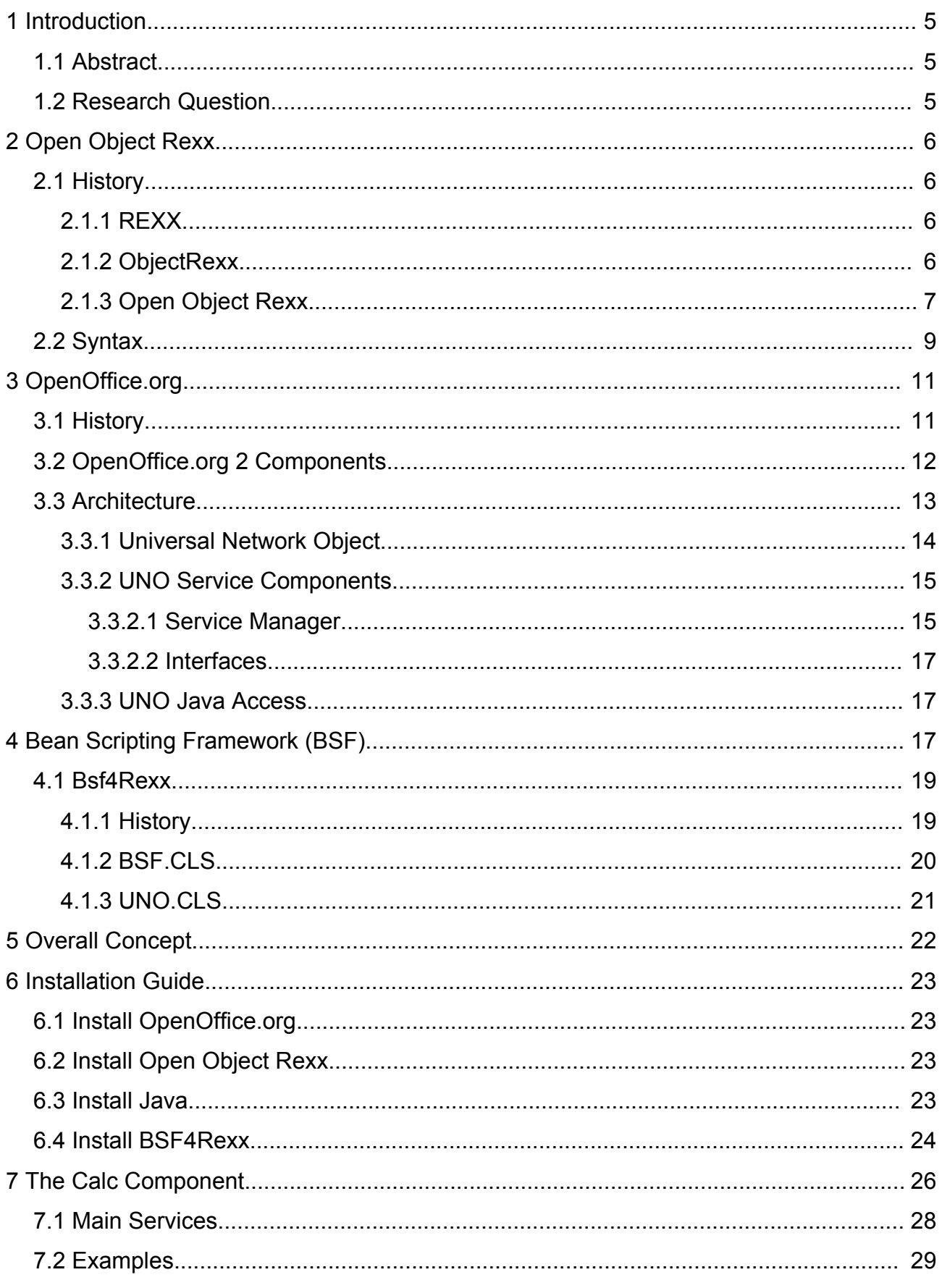

## Page 3

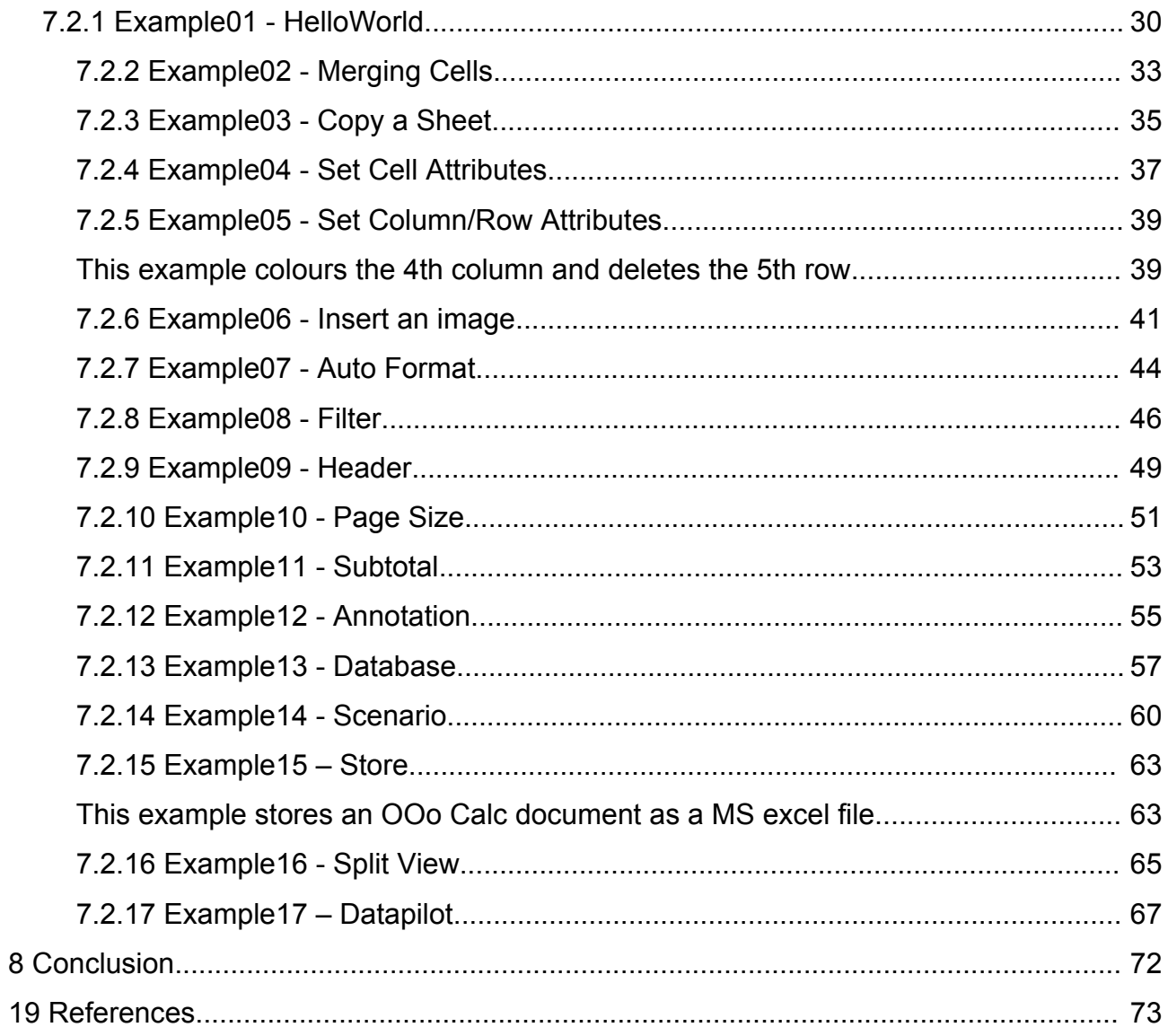

## **List of Figures**

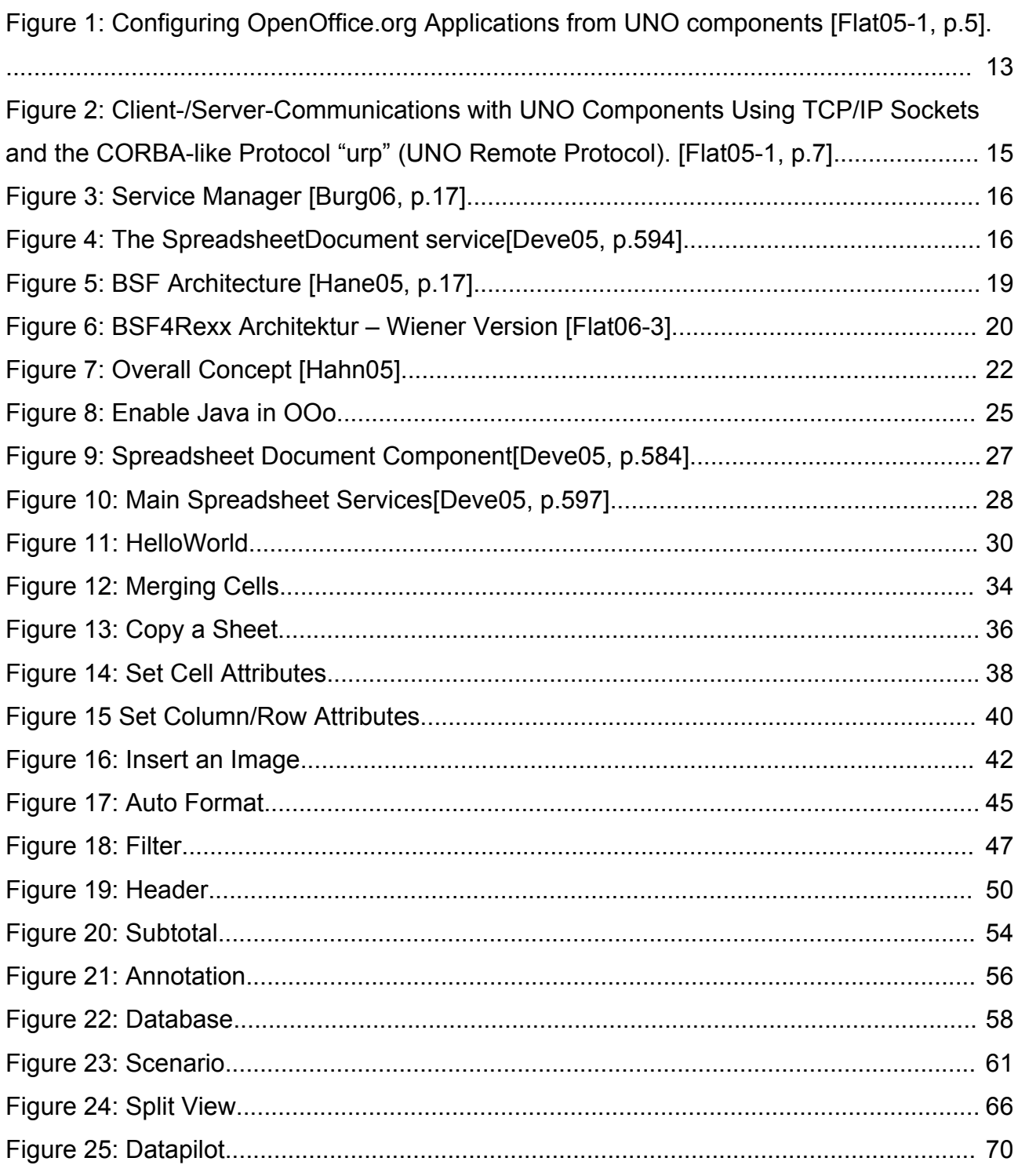

# **11 Introduction**

This chapter will give you an short overview about the content, the structure and the approach of this work.

## **1.1 Abstract**

This paper gives an introduction to the OpenOffice.org architecture and explains how the OpenOffice.org Calc component can be automated by using the scripting language Open Object Rexx (ooRexx). This components are open sourced and can be downloaded free of charge from the internet.

The paper is divided into a theoretical and a practical part. In the theoretical part, the main components, ooRexx, OpenOffice.org and the Bean Scripting Framework for ooRexx, will be described and it explains how the single components can work together. At the end of this part you can find an short installation guide, which shows you how to retrieve and install the single components. The practical part provides some nutshell examples, that should demonstrate how the OpenOffice.org Calc component can be automated. The concluding part should give a short summary of the paper.

## **1.2 Research Question**

How is it possible to build a bridge between OpenOffice.org and the scripting language ooRexx and how can the OpenOffice.org Calc be automated using ooRexx?

# **22 Open Object Rexx**

## **2.1 History**

This section gives an short overview about the development from REXX to ooRexx.

### **2.1.1 REXX**

REXX<sup>[1](#page-5-0)</sup>(Restructured Extended Executor) was developed by Mike F. Cowlishow, an IBM employee, in 1979 to replace EXEC II, which was the batch language for IBM mainframes at that time. The idea was to create a "human centric language", which is easy to learn and easy to work with. Over the years IBM implemented REXX to nearly all of its operating systems.

In 1996 REXX got standardized by the American National Standards Institute (ANSI). The standard was called 'ANSI "Programming Language - REXX", X3.274-1996'. [Flat06, p.1f]

### **2.1.2 ObjectRexx**

ObjectRexx is an objectoriented approach to the scripting language Rexx. It was initiated in 1988 by a group of English IBM engineers<sup>[2](#page-5-1)</sup>. Due to the request of the SHARE<sup>[3](#page-5-2)</sup> SIG (special interest group), ObjectRexx is backwardly compatible with REXX, so that no existing REXX application had to be rewritten. After almost nine years of development and experimental designs, a commercial version called "Object REXX" was released and implemented into OS/2. Also OS/2 independent versions of Object REXX for AIX and Windows were established. [Flat06, p.4]

<span id="page-5-0"></span><sup>1</sup> The capitalized notation REXX refers to the IBM version

<span id="page-5-1"></span><sup>2 .</sup> Originally IBM's work on an object-oriented version of REXX was conducted in England under the lead of Simon Nash, then the project was transferred to the United States where finally a design and implementation under the lead of Rick McGuire succeeded."[Flat06, p.4]

<span id="page-5-2"></span><sup>3</sup> SHARE was the name of a special interest group that had a big influence on IBM

Since 2005 Object Rexx is distributed and developed under the responsibility of the non-profit-oriented SIG RexxLA<sup>[4](#page-6-0)</sup>, as an opensource software named "Open Object Rexx" (ooRexx). [Flat06, p.5]

### **2.1.3 Open Object Rexx**

Open Object Rexx is an open source scripting language, which can be characterised as follows:

### • **An English-like language**:

The idea of Rexx was to develop a "human centric language", which uses common English words for instructions that have a similar semantic meaning in the English language.

For Example Rexx uses words for instructions like SAY, PULL, IF...THEN...ELSE, DO...END, and EXIT. This approach makes it very easy to learn and to use the scripting language Rexx. [Oore06]

### • **Fewer rules**:

Rexx is not case sensitive, that means that Rexx instructions can be written in uppercase, lowercase or in mixed case. It is also possible to span an instruction over multiple lines or to write several instructions in one line, because there exists no line numbering. Due to that fact you can also skip entire lines or use multiple blanks in a line, without causing any trouble during running the program.

Another feature is that variables can be named like build-in functions because the keywords are only reserved in context and the interpreter will use the right function. [Oore06]

### • **Interpreted, not compiled**:

<span id="page-6-0"></span>Because Rexx is a scripting language it is interpreted and not compiled. [Oore06]

### • **Built-in functions and methods**:

Rexx offers build-in functions and methods that provide different operations and functionalities. These functions and methods are already implemented in Rexx. [Oore06]

#### • **Typeless variables**:

You do not have to specify which type of variable is used, e.g. Strings or numbers, because a variable in Rexx can hold any kind of Object. [Oore06]

#### • **String handling**:

Due to the fact that Rexx includes powerful functionalities for manipulating character strings, it is possible to read and separate characters, numbers, and mixed input. [Oore06]

#### • **Decimal Arithmetic**:

Because humans base their arithmetic on decimal arithmetic, Rexx bases its arithmetic, different to other programming languages which base their arithmetic on binary arithmetic, on decimal arithmetic too. [Oore06]

#### • **Clear error messages and powerful debugging**:

If an error is encountered while running a program, an error message with full and meaningful explanation is provided. Additionally Rexx provides a powerful debugging tool, the TRACE instruction. [Oore06]

## **2.2 Syntax**

To understand the nutshell examples in this paper it is necessary to give you a quick introduction to the Object Rexx syntax.

• This code shows you two different possibilities to write a comment: [Flat06-1]

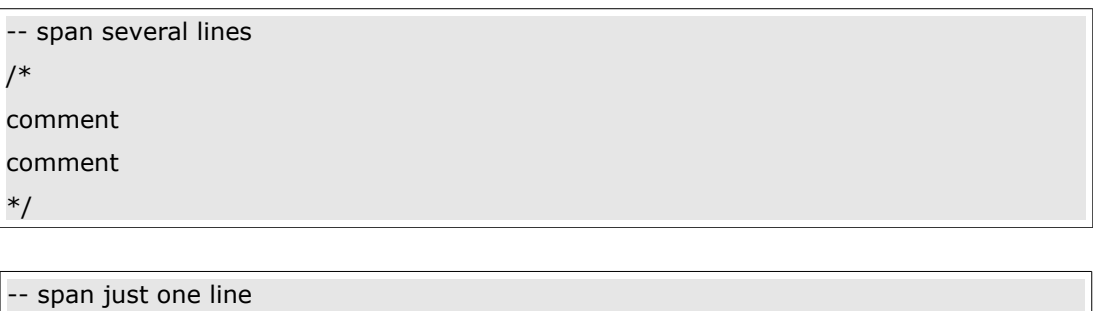

-- comment

• This example shows how to set variables and print them on the command shell: [Flat06-1]

```
-- without quotation marks every letter is capitalized
A = hello
b = "W \circ Rld"
c = 15SAY A b c
Output: HELLO WoRld 15
```
• The following code shows you several possibilities to realize a loop:

Loops are realized within a block. A block starts with DO and ends with END: [Flat06-1]

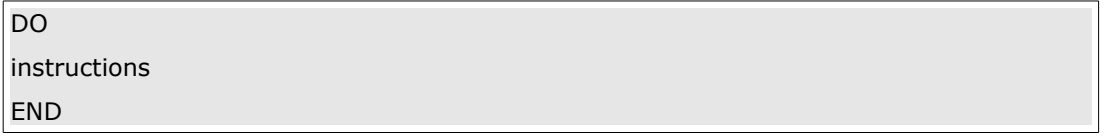

DO 3 SAY "REXX!" END

 $DO i = 1 TO 3$ SAY "REXX!" END

 $i = 2$ DO WHILE i < 3 SAY "REXX"  $i = i + 1$ END

 $i = 3$ DO UNTIL  $i > 1$ SAY "REXX"  $i = i + 1$ END

• The following example shows you hoe to realize an if-clause: [Flat06-1]

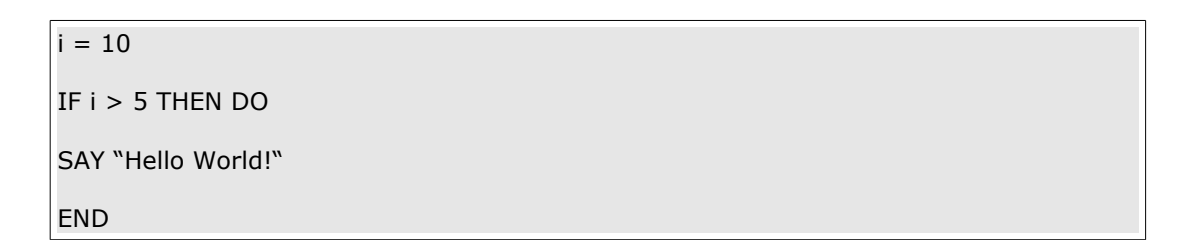

• The following code shows how to set up a procedure, using the statement "::routine", and how to invoke this procedur: [Flat06-2]

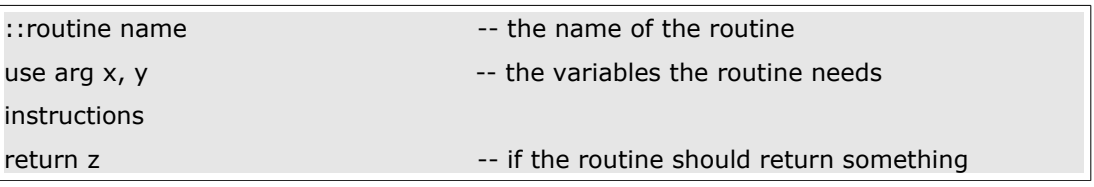

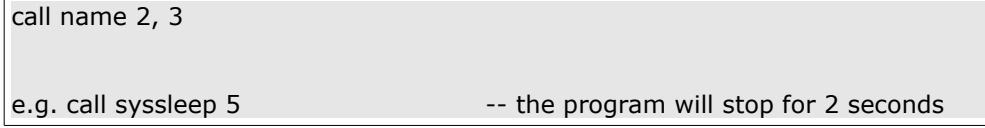

Note that "sysleep" is a predefined function.

• requires – directive

The statement "::requires" invokes another Rexx program. This is always the first statement, which is executed in a Rexx program, and all public routines of the other Rexx program are made available. In the examples below there is always one requirement: [Flat06-2]

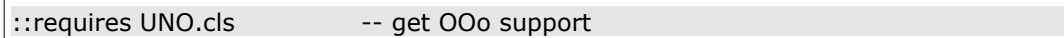

To call an object's method within Rexx you have to send a message to the object. Therefore the "Twiddle"  $(\sim)$  is used. This will return whatever the method returns, and by using two Twiddles (~~) the object itself will be returned. The Twiddle is similar to the **.** in Java. [Flat05]

 $object1~\sim$  method1 -- returns what the method1 returns

object1~~method1 -- returns object1

# **33 OpenOffice.org**

## **3.1 History**

In 1999 Sun Microsystems, Inc. took over a company named StarDevision, which main product was the office suite "StarOffice". In July 2000 Sun announced an open source project, which was called "OpenOffice.org". On October 13<sup>th</sup>, 2001 the "OpenOffice.org"

homepage went online and offered the chance to download the source code of "StarOffice 5.2 ". In October 2001 the first running version, called "Build 638c" was released. The second version, named "OpenOffice.org 1.1" was released in September 2003. The latest version "OpenOffice 2.0.2" was published on 8<sup>th</sup> March 2006. The next version, which is called "OpenOffice 2.0.3" is announced for June 2006. [Wiki06]

## **3.2 OpenOffice.org 2 Components**

### **Writer**

The Writer is a tool to create professional documents, memos, newsletters, WebPages and booklets. It offers a great variety of formatting text, inserting graphics, tables, diagrams, and different styles. [Open06]

### **Calc**

With this application it's possible to create spreadsheets to calculate, analyse and present data fast and efficient (e.g. with diagrams). [Open06]

#### **Draw**

You can use sdraw to make drawings and shapes in different ways. [Open06]

#### **Impress**

Impress is based on draw, but you can also make nice presentations. [Open06]

#### **Base**

Beside the classical components OpenOffice.org has a database module where all kinds of databases can be created. It's also possible to set up a connection to other databases via ODBC11 or JDBC12. [Open06]

### **Math**

Math is a tool for mathematical equations. It is most commonly used as an equation editor for text documents, but it can also be used with other types of documents or stand-alone. [Open06]

## **3.3 Architecture**

The office suite OpenOffice.org is designed as a client server application, which communicates via TCP/IP. Typically both client and server components are installed on one computer, and the client uses the local server component. Due to this architecture it is in principle possible that a local client uses a remote server on a different machine. The OOo consists of different UNO components, which offer different functionalities.

By combining some of these components you will become a whole application like the Calc application. This also means that components can be re-used by different applications. [Flat05-1, p.4]

In Figure 1 the usage of the UNO component principle is shown.

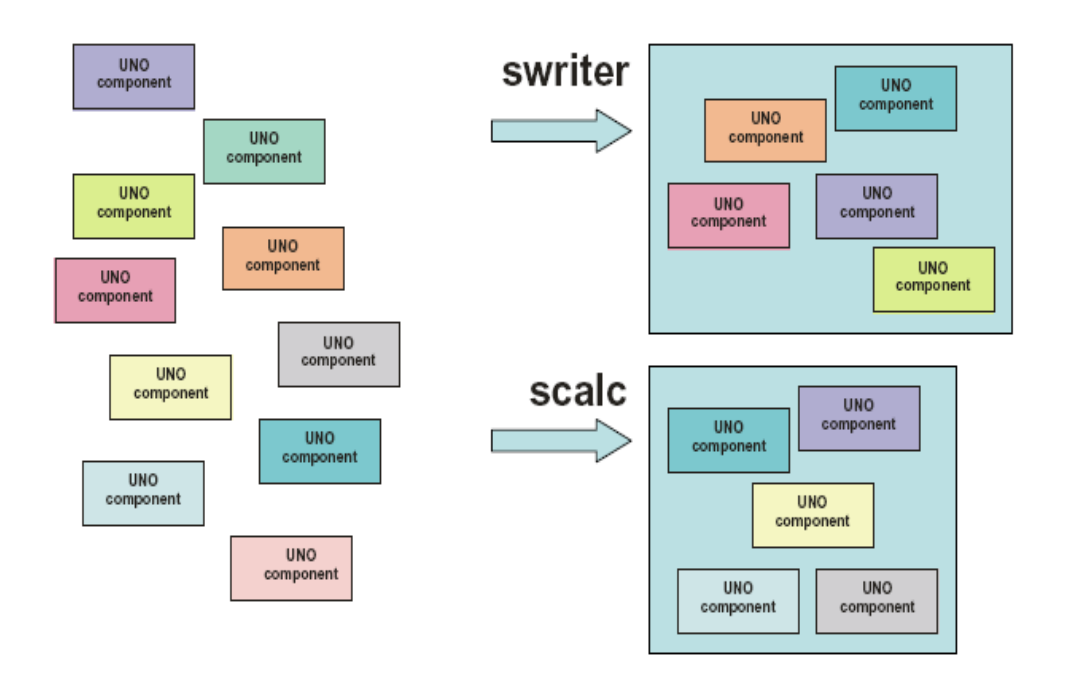

*Figure 1: Configuring OpenOffice.org Applications from UNO components [Flat05-1, p.5].*

### **3.3.1 Universal Network Object**

Because each component is described in the interface description language (IDL) module, it is possible to implement UNO components in different programming languages. The UNO Interface Description Language Module can be described as:

*"IDL modules may contain nested IDL modules, where the structure represents a hierarchy having a root module. Identifying a type in this hierarchy of modules is therefore easy, one starts out at the root module and names all nested modules one needs to traverse, leading in and separating the names with double colons (::, c-style) or separating them with a dot only (Java style). Hence the type named "XPrintable" has the fully qualified name "::com::sun::star::view::XPrintable" (C++) or "com.sun.star.view.XPrintable" (Java)." [Flat05-1, p.4]*

There are three main advantages when using UNO components:

- different programming languages: As mentioned above different programming languages and scripting languages can be used to automate OpenOffice.org.
- different operating systems: OpenOffice.org is available and can be used on fifferent operating systems like Solaris, Linux or Windows.
- different networks:

As mentioned in chapter 3.3 (see p.12) OOo is designed as client server application. Therefore it is possible to run OpenOffice over a network on different machines (see Figure 2).

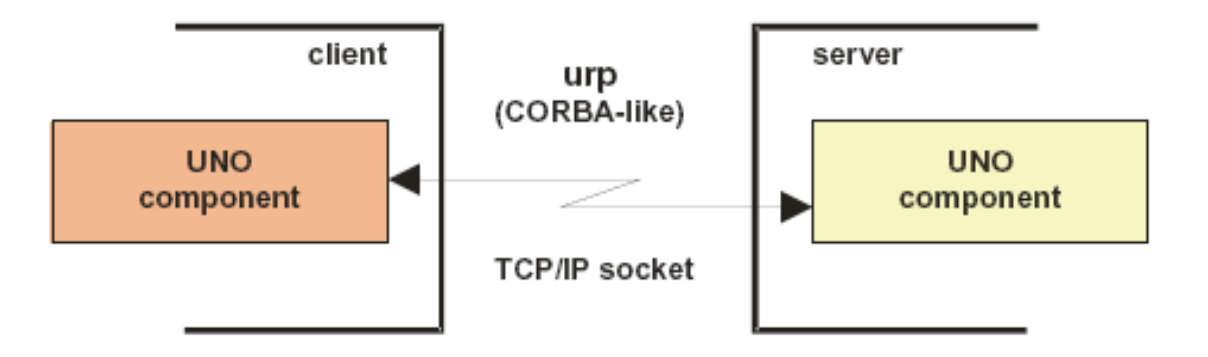

*Figure 2: Client-/Server-Communications with UNO Components Using TCP/IP Sockets and the CORBA-like Protocol "urp" (UNO Remote Protocol). [Flat05-1, p.7]*

### **3.3.2 UNO Service Components**

*"Each UNO component (defined as an IDL type in a module) usually represents a specific "service", consisting of additional services, and possessing properties and interfaces (usual offering methods and properties to a specific aspect of the UNO component) to it. Properties allow the storing of information appertunant to services." [Flat05-1, p.5]*

To obtain an instance of a service component a so-called "Service Manager" is needed.

#### *3.3.2.1 Service Manager*

The Service Manager is also called "factory" because it can be seen as a root component that creates and provides instances of service components, which can have a service manager themselves. Each Service Manager consists in a specific component context, e.g. the calc component. This concept is shown in Figure 3.

A often used service is the *com.sun.star.Desktop* service, which is used to load documents, to get the current document, and to access loaded documents. A service is instantiated by using its methods "createInstance()" or "createInstanceWithArguments()" and it is initiated by its fully qualified name. The returned object is called a "service object". [Burg06, p.17f]

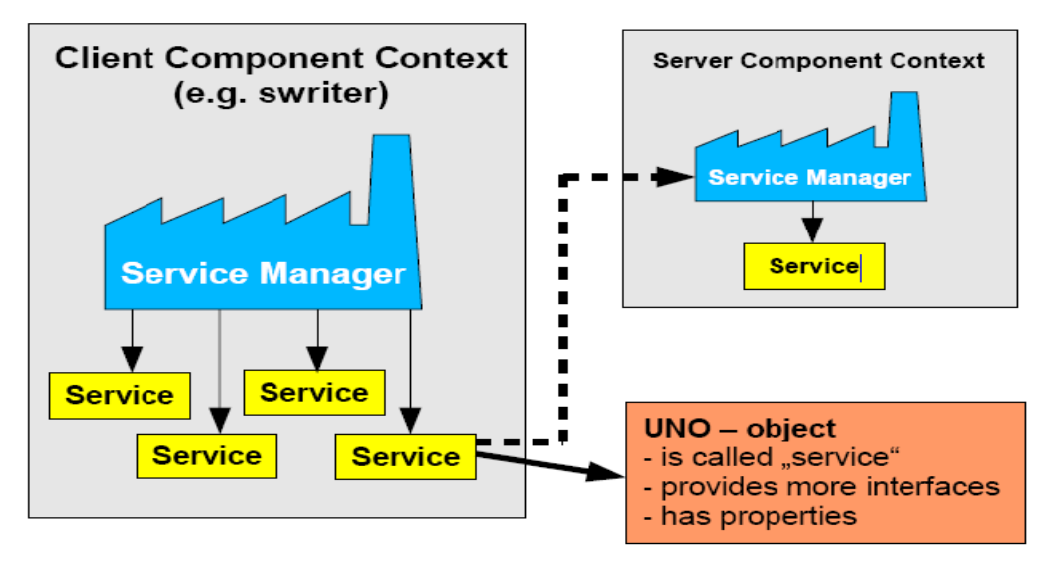

*Figure 3: Service Manager [Burg06, p.17]*

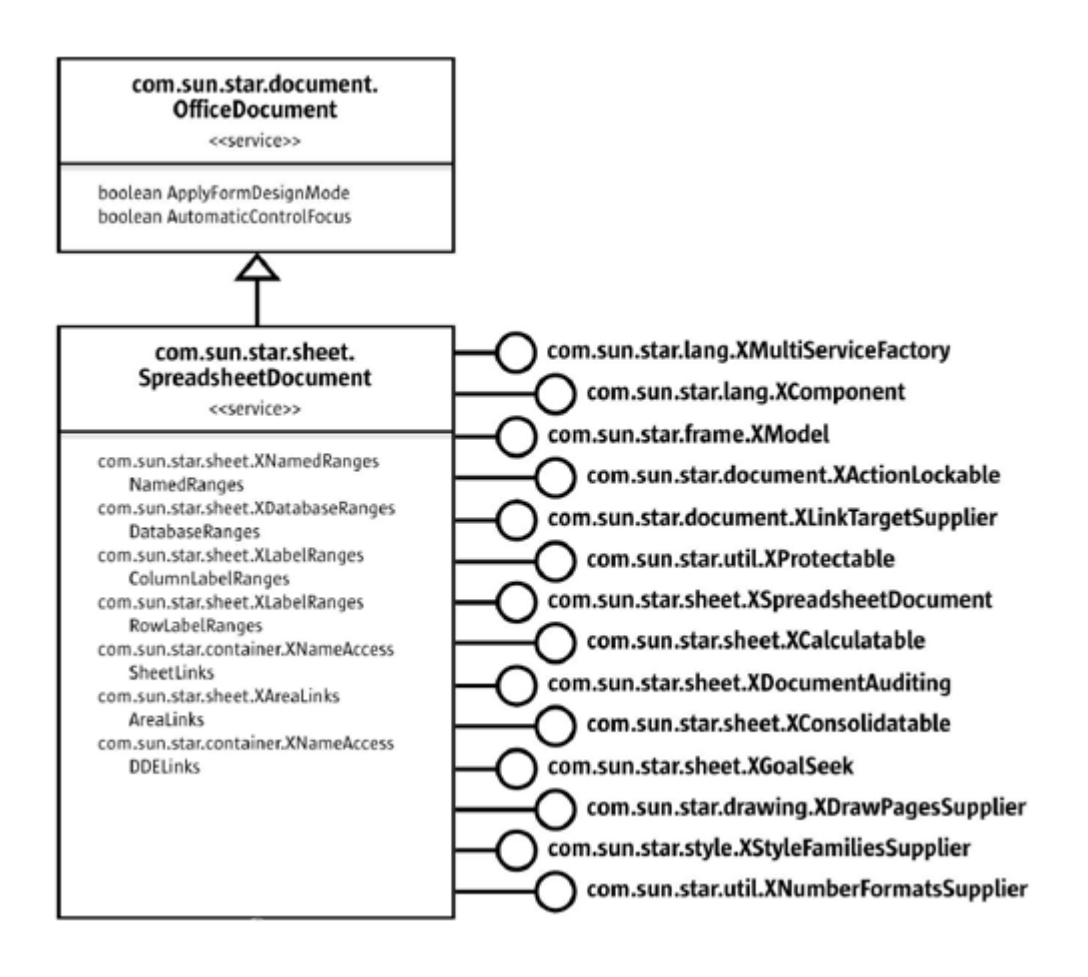

*Figure 4: The SpreadsheetDocument service[Deve05, p.594]*

In Figure 4 the SpreadsheetDocument service is shown in UML notation. It includes the OfficeDocument service and provides different interfaces like the interfaces XSpreadsheetdocument, XProtectable or XDrawPageSupplier. Note that each interface name begins with a X.

### *3.3.2.2 Interfaces*

*"An interface specifies a set of attributes and methods that together define one single aspect of an object." [Deve05, p.39]*

Interfaces like the XSpreadsheetDocument can be described as a collection of methods and optionally arguments. The XSpreadsheetDocument interface provides for example the method "getSheets()" and returns the collection of sheets in the document. [Deve05, p.594]

### **3.3.3 UNO Java Access**

After Sun took over StarDevision Java adapters were implemented to allow Java to interact with UNO components as if they were native Java components. Furthermore this infrastructure allows creating and implementing UNO components fully in Java. [Flat05-1, p.9]

# **44 Bean Scripting Framework (BSF)**

The Bean Scripting Framework can be seen as glue between script languages and Java. With BSF a script language like JavaScript or ooRexx gets the ability to access Java objects and their methods. In addition it enables Java to execute programmes that are written in a supported scripting language. [Jaka06]

BSF supports several scripting languages: [Jaka06]

- JavaScript (using Rhino ECMAScript, from the Mozilla project)
- Python (using either Jython or JPython)
- Tcl (using Jacl)
- NetRexx (an extension of the IBM REXX scripting language in Java)
- XSLT Stylesheets (as a component of Apache XML project's Xalan and Xerces)

In addition, the following languages are supported with their own BSF engines: [Jaka06]

- Java (using BeanShell, from the BeanShell project)
- JRuby
- JudoScript
- [Groovy](http://groovy.codehaus.org/)
- [ObjectScript](http://objectscript.sourceforge.net/)

In addition there [was another BSF](http://objectscript.sourceforge.net/) created to support the scripting language ObjectRexx:

• [BSF4Rexx](http://objectscript.sourceforge.net/)

The Bean Scripting Framework consists of two main components, which are shown in Figure 5.

• The BSFManager

The BSFManager is responsible for all scripting execution engines. To allow a Java application access to scripting services, an instance of the BSFManager has to be created first. Furthermore the BSFManager maintains the Java object registry and allows scripting languages to access Java. [Jaka06-1]

The BSFEngine

"*The BSFEngine provides an interface that must be implemented for a language to be used by BSF. This interface provides an abstraction of the scripting language's capabilities that permits generic handling of script execution and object registration within the execution context of the scripting language engine.*" [Jaka06-1]

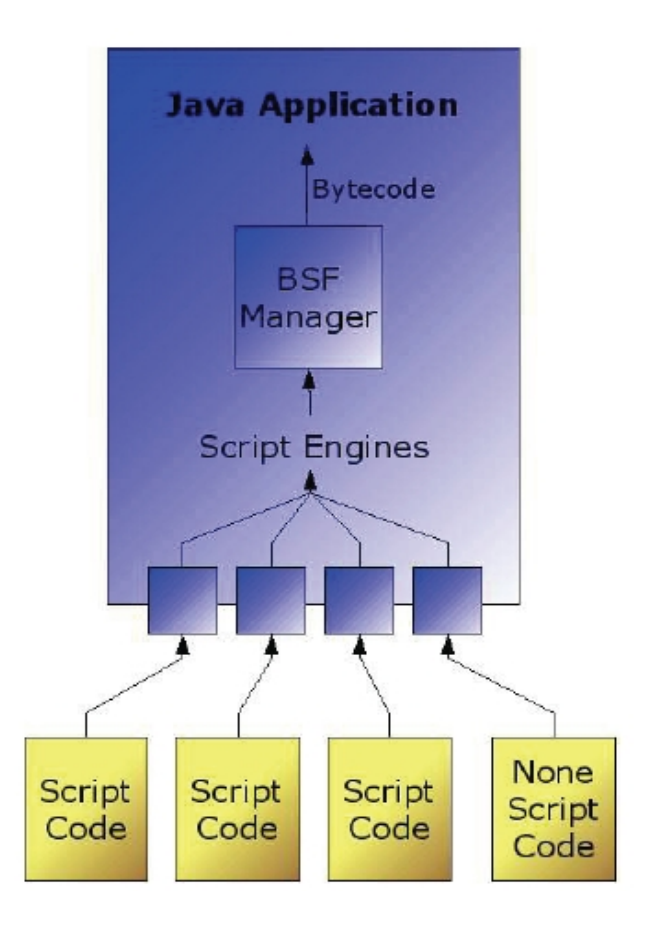

*Figure 5: BSF Architecture [Hane05, p.17]*

### **4.1 Bsf4Rexx**

### **4.1.1 History**

The first version of BSF4Rexx, which was called "Essener Version", was developed in 2000 at the university of Essen by Prof. Mag. Dr. Rony G. Flatscher based on a proof of concept by his student Peter Kalender. In spring the first complete version of BSF4Rexx was presented to the RexxLa.

In 2002/2003 the second version called "Augsburger Version" was developed. The main features of this version were the ability to load Java on Windows and Linux platforms. Additionally some bugs were fixed and some external Rexx functions were added.

The latest version is called "Vienna Version" (see Figure 6) and was developed in 2003 but there is an ongoing development in progress. This version does not require strict Java types anymore and a lot of new functions for automating OOo were implemented. [Flat06- 3]

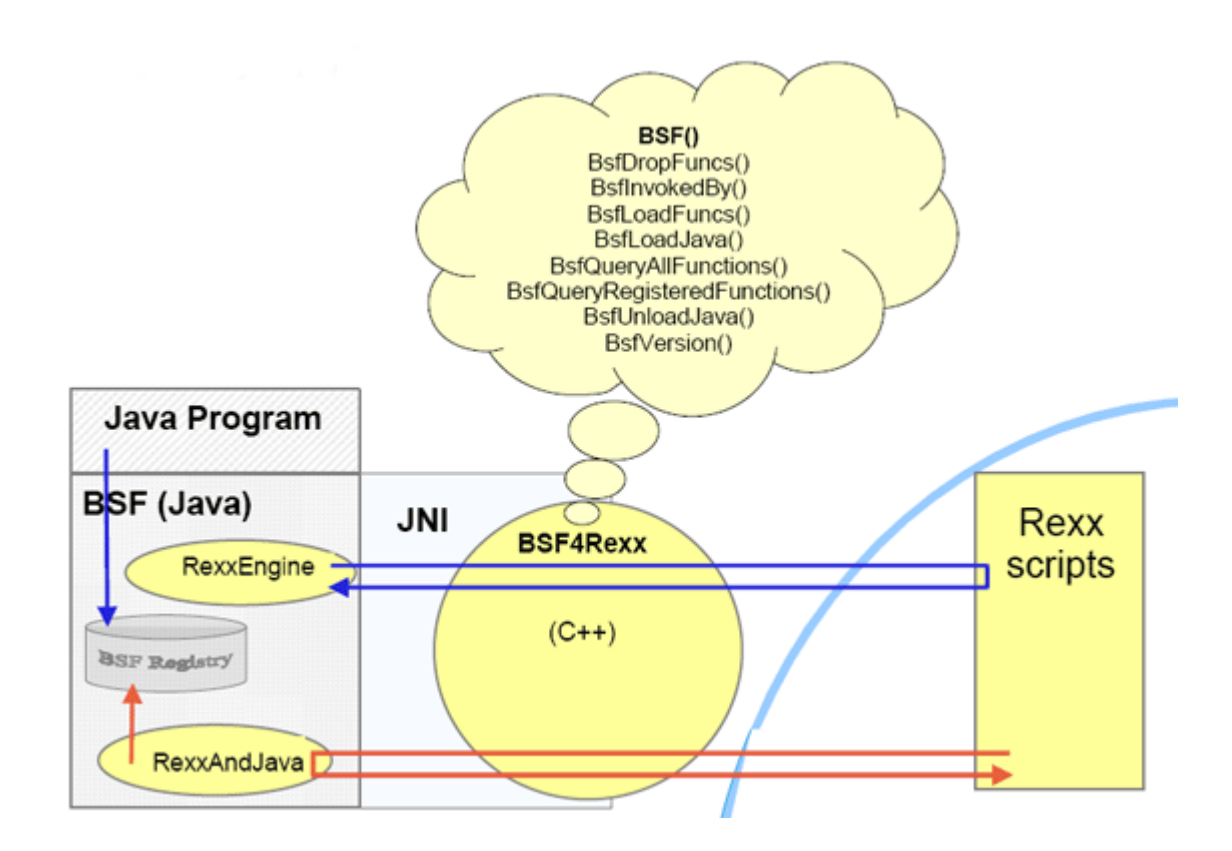

*Figure 6: BSF4Rexx Architektur – Wiener Version [Flat06-3]*

There are two main modules within the BSF4Rexx:

- BSF.CLS
- UNO.CLS

### **4.1.2 BSF.CLS**

The module BSF.CLS is able to camouflage Java as Object Rexx and therefore enables ooRexx to import and use Java classes as if they were ooRexx classes. So Java can be seen as a huge ooRexx class library.

The module also provides public routines, classes and the environment symbol

".BSF4REXX". [Flat05-1, p.12]

### **4.1.3 UNO.CLS**

The module UNO.CLS, which was formerly named OOo.CLS, generically supports the UNO component model. The module makes it easier to communicate with Open Office.org because it can automate common steps, like retrieving a DesktopObject. Therefore it uses the BSF.CLS. [BSF406]

Here are some routines of the UNO.CLS module which are used in the following examples:

#### *- uno.createDesktop([context])*

*... creates and returns the reference to the OOo desktop object of the supplied"context" (could be any OOo server); if "context" is omitted, then the local OOo is used (ie. OOo installed on the machine the program runs on; no need to define ports explicitly)*

#### *- uno.connect(url\_string)*

*... allows connecting to a remote OOo by using the URL according to the OOo documentation; returns a reference to the remote object that you denoted in the "url\_string"*

#### *- convertToUrl(string)*

*... converts the fully qualified path to its URL representation as expected by OOo (takes differences between Linux and Windows transparently into account)* 

#### *- uno.loadClass(java\_class\_name[, short\_name])*

*... imports the UNO Java class "java\_class\_name" (as an UNO\_PROXY) and stores it under the name "short\_name" in the directory ".uno"; if "short\_name is omitted then the unqualified class name (after the last dot) is used instead*

```
- uno.setCell(xSheet, x, y, value)
```
*... simple utility routine: inserts "value" (number, text or formula) at the 0 based co-ordinates "x" and "y" in the spreadsheet-object "xSheet" [BSF406]*

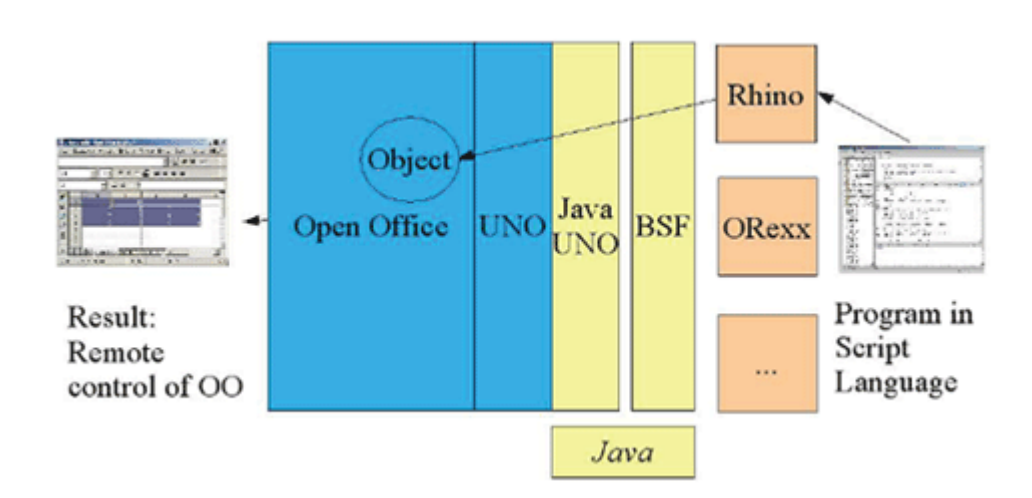

## **55 Overall Concept**

*Figure 7: Overall Concept [Hahn05]*

To automate OOo a scripting language is needed that is compatible to the Bean Scripting Framework (BSF) or provides its own BSF, like ORexx using BSF4Rexx. In Figure 7 the scripting language Rhino is used to describe the model.

The next step that has to be done is to convert a scripting language code to a Java-based one. This is realised with the BSF4Rexx module.

Because OOo is based on UNO (Universial Network Object) components, it is necessary to to gain access to these components. By using the Java Adapter it is possible to build a bridge between OOo and the programming language Java.

You can find the latest BSF4Rexx distribution at: http://wi.wu-wien.ac.at/rgf/rexx/bsf4rexx/current/

# **66 Installation Guide**

This chapter will describe were you can retrieve and how to install the single components.

## **6.1 Install OpenOffice.org**

You can retrieve the latest stable version of OpenOffice.org, at the time of writing the latest version is 2.0.2, by downloading it from the OpenOffice.org homepage: <http://www.openoffice.org/>

There you can choose a operating system and a language you like.

## **6.2 Install Open Object Rexx**

Open Object Rexx can be downloaded from the ooRexx hompage at [http://www.oorexx.com/download.html.](http://www.oorexx.com/download.html)

At the time time of writing there are two versions available. Version 3.0 is the current stable version but it isn't available for AIX. Version 3.1 is the current beta release but isn't available for Solaris at the moment. [Oore06]

## **6.3 Install Java**

To check if Java is installed on your machine, open a command window and type in: *java -version*

This will print the actually version of Java to the command window, e.g.:

j*ava version "1.5.0\_06"*

Page 24

*Java(TM) 2 Runtime Environment, Standard Edition (build 1.5.0\_06-b05) Java HotSpot(TM) Client VM (build 1.5.0\_06-b05, mixed mode, sharing)*

If Java isn't installed or if your version is smaller than 1.4, get a new one by downloading it from the sun homepage: [http://java.sun.com](http://java.sun.com/)

You can choose between the this two versions:

- Java runtime version (JRE Java runtime environment)
- Java developer version (JDK Java development kit)

[BSF406-1]

## **6.4 Install BSF4Rexx**

First you have to download the archive "BSF4Rexx install.zip" which can be obtained at <http://wi.wu-wien.ac.at/rgf/rexx/bsf4rexx/current/> and unzip it.

After downloading and unzipping the package you have to run the script "rexx setupBSF.rex". This will create some new files including the file "installBSF4Rexx.cmd" which has to be executed. Now you should be able to run BSF4Rexx scripts using the dispatcher program "rexxj.cmd" on Windows or "rexxj.sh" on Linux.

If any problem occurred you can take a look at the "readmeBSF4Rexx.txt" file, which is included in the "BSF4Rexx" package and provides an detailed installation guide. [BSF406-1]

## **6.5 ConFigure OpenOffice.org**

The next step that has to be performed is to enable Java in OpenOffice.org.

Therefore start an OOo application like the calc component and choose the menu "Tools" the option "Options". Then choose "OpenOffice.org >> Java". Now enable a Java Runtime environment by clicking the checkbox "Use a Java runtime-environment" and choose a appropriate version (see Figure 8). [BSF406-1]

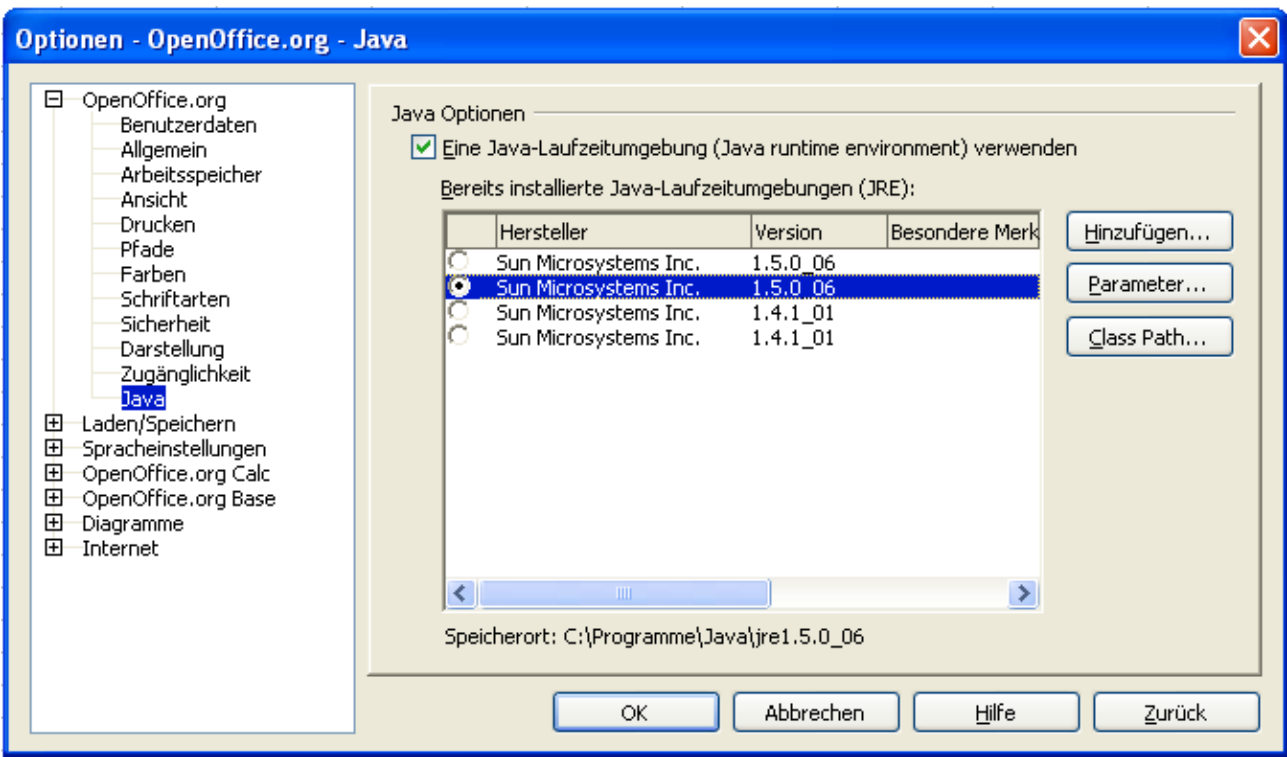

*Figure 8: Enable Java in OOo*

The next step is to run "rexx setupOOo.rex path-to-OOo-directory" like "rexx setupOOo.rex d:\Programme\OpenOffice.org 2.0".

This will create a script named "setEnvironment4OOo.cmd" ("setEnvironment4OOo.sh" on Linux)that contains the definitions for the environment variable "CLASSPATH". Whenever you want to run a Rexx script from the command window, which automates OOo, run "setEnvironment4OOo.cmd" for Windows or "../setEnvironment4OOo.sh" for Linux first and then start the Rexx script. It is also possible to set the environment variable permanently. [BSF406-1]

# **77 The Calc Component**

Figure 9 shows the Spreadsheet Document Model, which is needed when working with the calc component. The Spreadsheet Document Model consists of five major architectural areas.

• Spreadsheets Container

When working with the calc component almost everything happens in a spreadsheet. A spreadsheet is contained in the spreadsheet container and can be extracted from it.

• Service Manager (document internal)

The service manager of the spreadsheet document model is responsible for creating shape objects, text fields for page headers and form controls which can be added to a spreadsheet. The document service manager is different from the service manager which was described in chapter 3.3.2.1 (see p.14) and which is needed to connect to the office. There exists a service manager for each document model (e.g. the writer document model or the spreadsheet document model)

**DrawPages** 

A draw page can be descried as a transparent layer that lies upon a sheet and contains drawing elements.

• Content Properties

Content properties allow access to the linked and named contents of all sheets. here are no content suppliers as in text documents, because the actual content of a spreadsheet document lies in its sheet objects.

• Objects for Styling

Objects for Styling are services that are responsible for document wide styling and structuring of the spreadsheet document. For example there are style family suppliers for cells and pages.

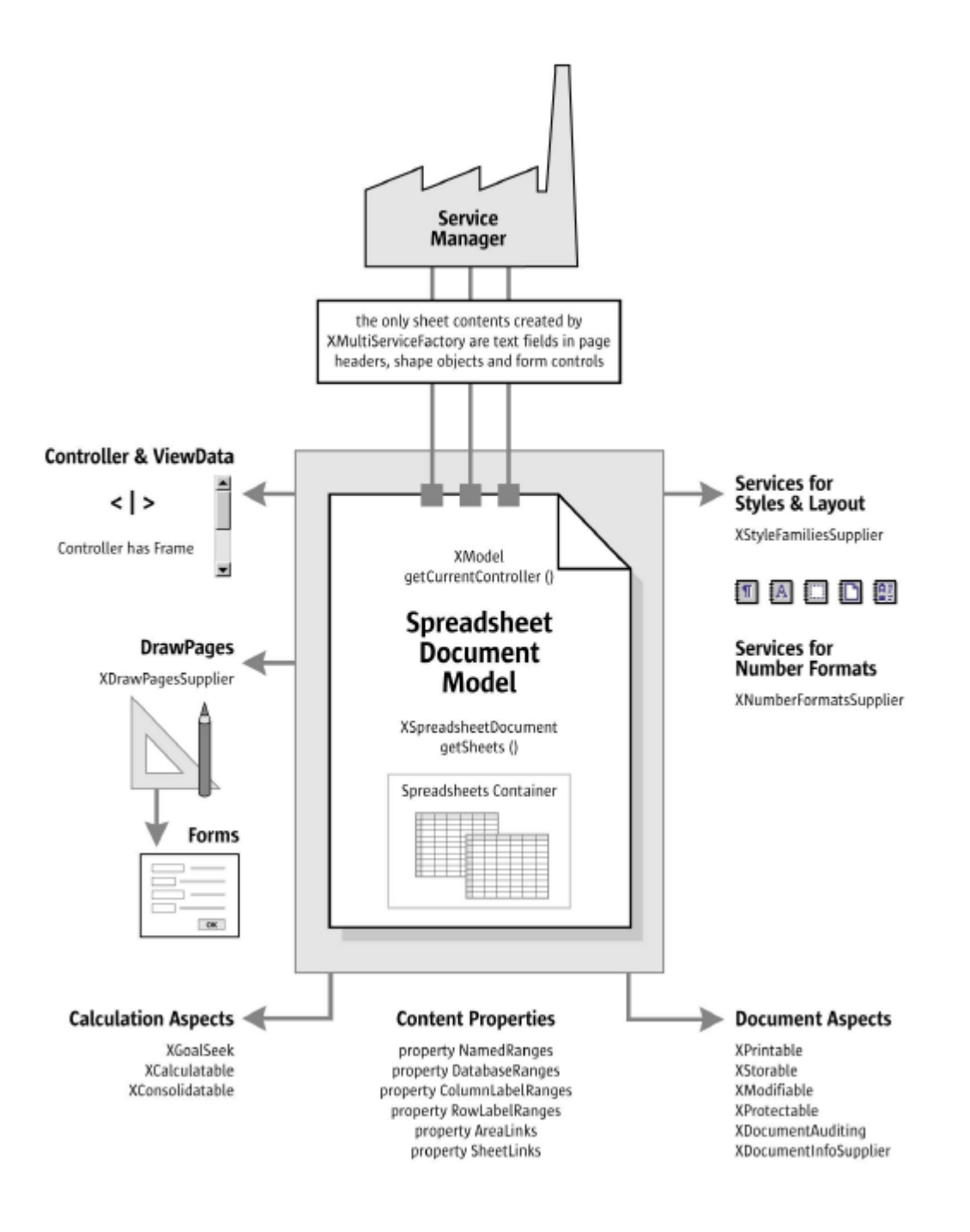

*Figure 9: Spreadsheet Document Component[Deve05, p.584]*

## **7.1 Main Services**

Figure 10 illustrates the main elements of an spreadsheet. These elements are represented through services and they are mainly used in the following examples.

- com.sun.star.sheet.Spreadsheet represents a whole sheet
- com.sun.star.sheet.SheetCellRange represents a range of cells whitin a sheet
- com.sun.star.sheet.SheetCell represents a single cell
- com.sun.star.table.TableColumn represents the colums of a sheet
- com.sun.star.table.TableRow represents the rows of a sheet

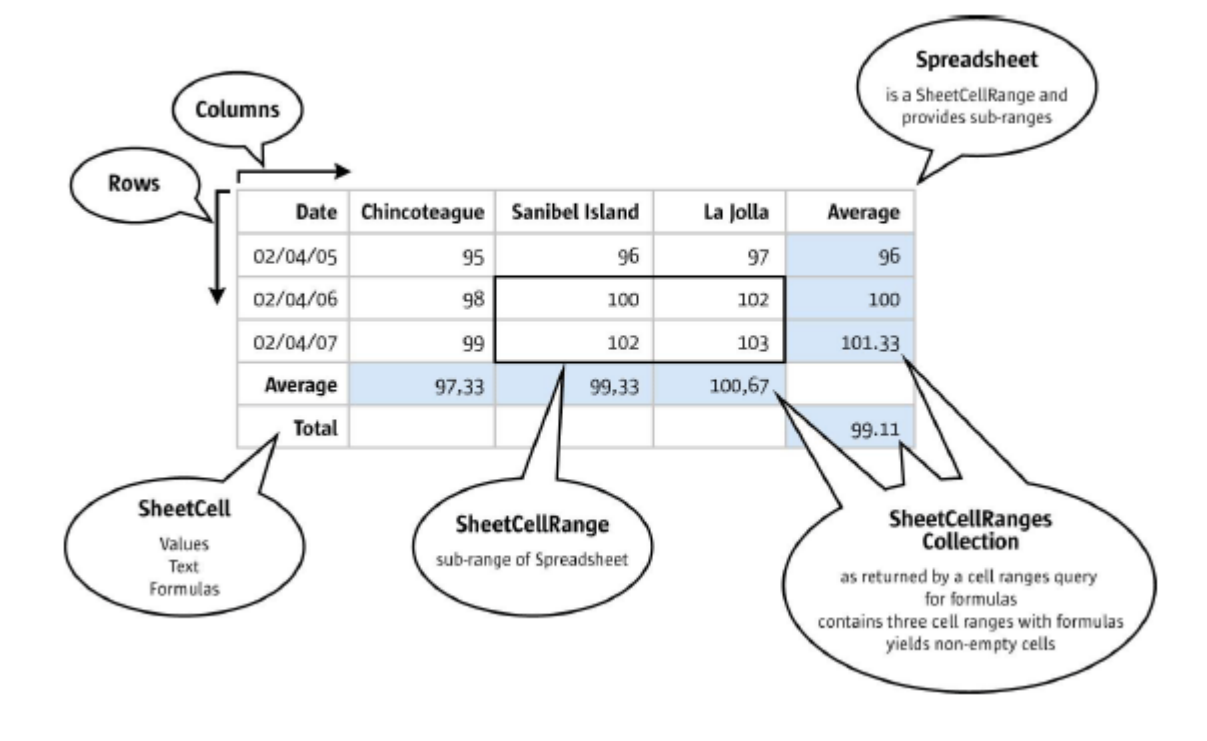

*Figure 10: Main Spreadsheet Services[Deve05, p.597]*

### **7.2 Examples**

The examples below demonstrate the automation of OpenOffice.org and its calc component. They should demonstrate which interfaces are availiable in the calc component context and how they are used. The source code of each example will be described in more detail to show which steps have to be performed. The code can easily be reused by using copy and paste. Furthermore these examples should help to create a database for OOo automation using ooRexx.

The most examples are taken from the OOo code snippet base ([http://codesnippets.services.openoffice.org/\)](http://codesnippets.services.openoffice.org/) [Code06], where you can find snippets written in OOBasic, Java, C++ and Phyton, and have been translated into ooRexx.

Additional examples, which were originally written in Java, are taken from the OOo Developers Guide [Deve05], which can be downloaded at: <http://api.openoffice.org/DevelopersGuide/DevelopersGuide.html>

If someone wants to know more about specific services or interfaces or wants to create own programmes then have a look into the OOo Api which can be found at: <http://api.openoffice.org/> [ApiO06]

## **7.2.1 Example01 - HelloWorld**

This example creates a new Calc document, retrieves the first sheet and inserts a string into the first cell.

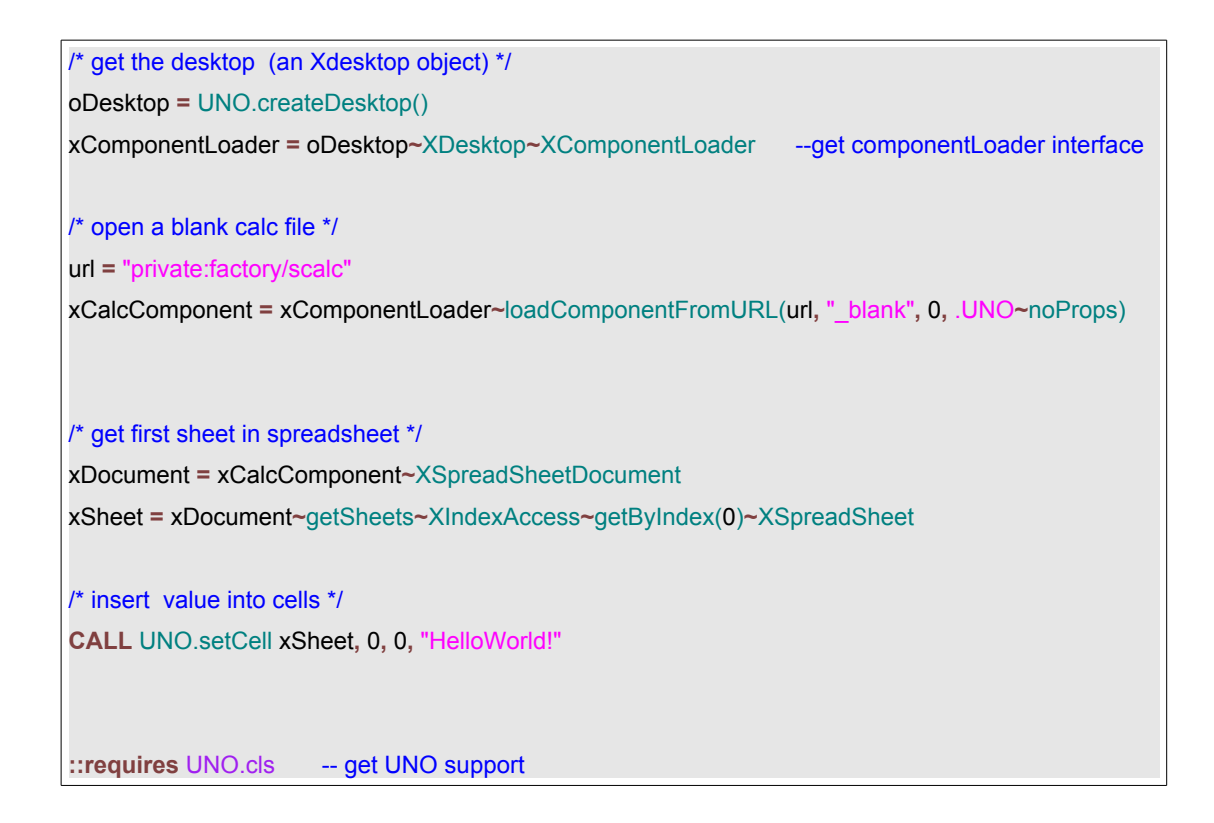

The result can be seen in Figure 11.

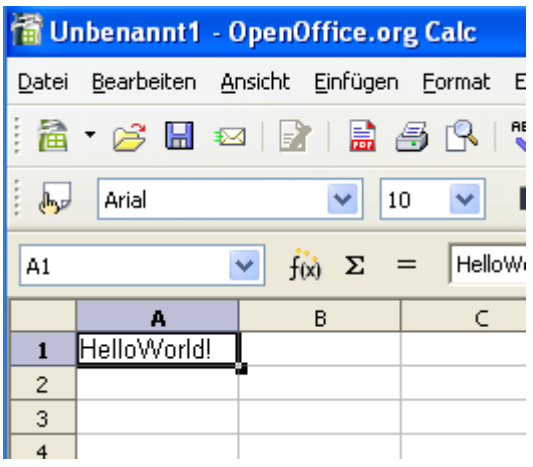

*Figure 11: HelloWorld*

The lines of code explained in more detail:

In Cutout.1 a connection is set and a XDesktop object is retrieved.

Cutout.1 /\* get the desktop (an Xdesktop object) \*/ oDesktop **=** UNO.createDesktop() xComponentLoader **=** oDesktop**~**XDesktop**~**XComponentLoader --get componentLoader interface

Now (Cutout.2) the method loadComponentFromUrl, with its values (URL, TargetFrame, SearchFlag, PropertyValue), which is provided by the XComponentLoader interface is needed to open a existing or new file.

The URL is an important attribute because it specifies whether a new file or a existing file will be opend. Furthermore it is used in each example.

### **URL**

- url = "private:factory/scalc" -- opens a new calc document url = "private:factory/swriter" -- opens a new writer document url = "private:factory/simpress" -- opens a new impress document url = "private:factory/sdraw" -- opens a new draw document url = "private:factory/sdatabase" -- opens a new database url = "private:factory/smath" -- opens a new math document  $url = .http://www.wu-wien.ac.at" -- opens an.html document$ url = "file:///c:/test.odt" -- opens an existing document
- -
	-
	-
	-
	-
	-
	-

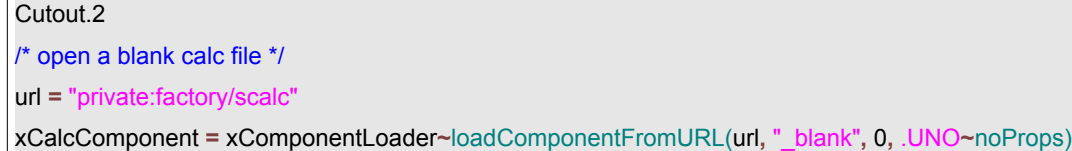

In the next step (Cutout.3) the interface XspreadsheetDocument and its method getSheets() is invoked to get the collection of sheets in the document. In this example getByIndex() from the *com.sun.star.container.XIndexAccess* interface is used to retrieve a sheet.

It is also possible to get a sheet by its name. This is done in example 03, Cutout.1 (p.32).

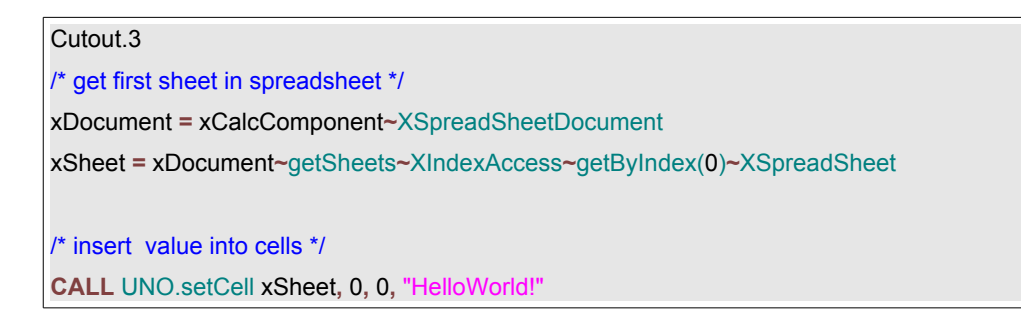

In cutout 3 the public routine "UNO.setCell" is invoked. It sets the value of a specific cell  $(0,0 - , A1)$  to the specified value (HelloWorld!).

### **7.2.2 Example02 - Merging Cells**

This example merges cells.

```
/* get the desktop (an Xdesktop object) */
oDesktop = UNO.createDesktop()
xComponentLoader = oDesktop~XDesktop~XComponentLoader --get componentLoader interface
/* open a blank calc file */
url = "private:factory/scalc"
xCalcComponent = xComponentLoader~loadComponentFromURL(url, "_blank", 0, .UNO~noProps)
/* get first sheet in spreadsheet */
xDocument = xCalcComponent~XSpreadSheetDocument
xSheet = xDocument~getSheets~XIndexAccess~getByIndex(0)~XSpreadSheet
/* insert value into cells */
CALL UNO.setCell xSheet, 0, 0, "Student"
CALL syssleep 3
/* create and retrieve a CellRange*/
xCellRange = xSheet~xCellRange~getCellRangeByName("A1:A5")
/* merge the cells */
xMergeRange = xCellRange~xMergeable
xMergeRange~merge(.true)
::requires UNO.cls -- get UNO support
```
The result can be seen in Figure 12.

#### Page 34

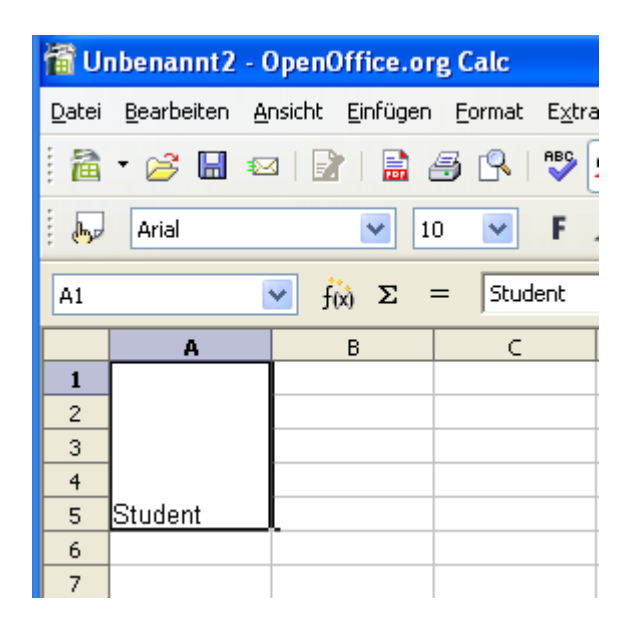

*Figure 12: Merging Cells*

The lines of code explained in more detail:

After creating and retrieving a new spreadsheet document the predefined function "syssleep"(Cutout.1) is called, which will stop the system for 3 seconds to make the change visible.

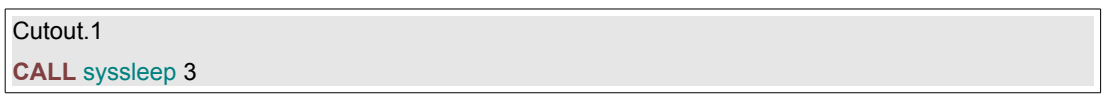

In cutout 2 a new cell range is retrieved using the XcellRange interface.

Cutout.2 /\* create and retrieve a CellRange\*/ xCellRange **=** xSheet**~**xCellRange**~**getCellRangeByName("A1:A5")

To merge the cells of the *XCellRange* the interface *XMergeable* is needed (Cutout.3).

Cutout.3 /\* merge the cells \*/ xMergeRange **=** xCellRange**~**xMergeable xMergeRange**~**merge(.true)

### **7.2.3 Example03 - Copy a Sheet**

This example copies the active sheet and focuses the new one.

```
/* get the dsktop (an Xdesctop object) */
oDesktop = UNO.createDesktop()
xComponentLoader = oDesktop~XDesktop~XComponentLoader -- get componentLoader interface
/* open the file: test.ods */
url = ConvertToURL(directory()"/test.ods")
xCalcComponent = xComponentLoader~loadComponentFromURL(url, "_blank", 0, .UNO~noProps)
/* get sheet "Rexx" in spreadsheet */
xDocument = xCalcComponent~XSpreadSheetDocument
xSheet = xDocument~getSheets~XNameAccess~getByName("Rexx")~XSpreadSheet
/* insert values into cells */
CALL UNO.setCell xSheet, 0, 0, "This sheet will be copied"
CALL UNO.setCell xSheet, 0, 1, "333"
CALL UNO.setCell xSheet, 0, 2, "222"
CALL UNO.setCell xSheet, 0, 3, "111"
CALL syssleep 3
/* copy sheet */
xSheets = xDocument~getSheets()
xSheets~copyByName("Rexx", "rexx2", 2)
/* set focus on new sheet */
xFocusSheet = xDocument~getSheets~XNameAccess~getByName("rexx2")~XSpreadSheet
xController = xDocument~XModel~getCurrentController
xSpreadsheetView = xController~xSpreadsheetView~setActiveSheet(xFocusSheet)
::requires UNO.cls -- get UNO support
```
The result can be seen in Figure 13.

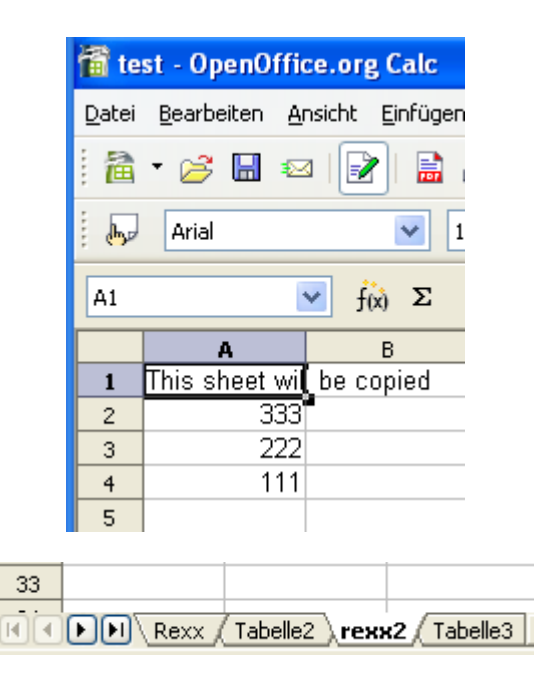

*Figure 13: Copy a Sheet*

The lines of code explained in more detail:

In Cutout.1 the interface *com.sun.star.container.XNameAccess* is used to get a sheet by its name.

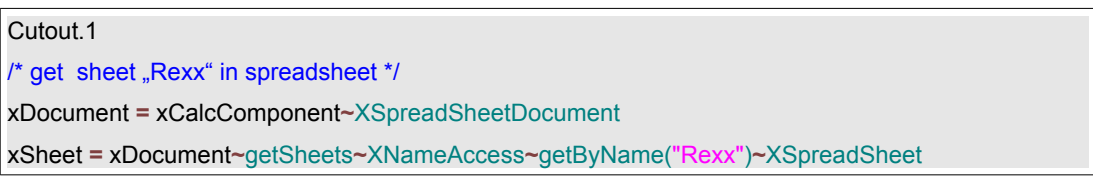

The *copyByName()* method (Cutout.2) is responsible for copying a sheet and for inserting a new sheet. The first value the method needs is the name of a existing sheet that you want to copy. The second value creates a sheet with its given name and the third value specifies the position the new sheet is inserted into.

Cutout.2 xSheets**~**copyByName("Rexx"**,** "rexx2"**,** 2)

The controller (Cutout.3), which is invoked by the method *getCurrentController()* from the *XModel* interface, provides the interface *XSpreadsheetView*. With its method
*setActiveSheet()* it is possible to focus a specified sheet.

```
Cutout.3
xController = xDocument~XModel~getCurrentController
xSpreadsheetView = xController~xSpreadsheetView~setActiveSheet(xFocusSheet)
```
#### **7.2.4 Example04 - Set Cell Attributes**

This Example changes the char weight and the cell background colour.

```
/* get the desktop (an Xdesktop object) */
oDesktop = UNO.createDesktop()
xComponentLoader = oDesktop~XDesktop~XComponentLoader --get componentLoader interface
/* open a blank calc file */
url = "private:factory/scalc"
xCalcComponent = xComponentLoader~loadComponentFromURL(url, "_blank", 0, .UNO~noProps)
/* get first sheet in spreadsheet */
xDocument = xCalcComponent~XSpreadSheetDocument
xSheet = xDocument~getSheets~XIndexAccess~getByIndex(0)~XSpreadSheet
/* get cell address */
xCell = xSheet~getCellByPosition(0, 0)
xCell2 = xSheet~getCellByPosition(0, 1)
/* set cell properties */
xCell~xPropertySet~setPropertyValue("CharWeight", box("float", -
bsf.getConstant("com.sun.star.awt.FontWeight", "BOLD")))
xCell2~xPropertySet~setPropertyValue("CellBackColor", box("int", "CCCCCC"x ~c2d))
/* insert values into cells */
CALL UNO.setCell xSheet, 0, 0, "CharWeight"
CALL UNO.setCell xSheet, 0, 1, "CellBackColor"
::requires UNO.cls -- get UNO support
```
The result can be seen in Figure 14.

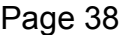

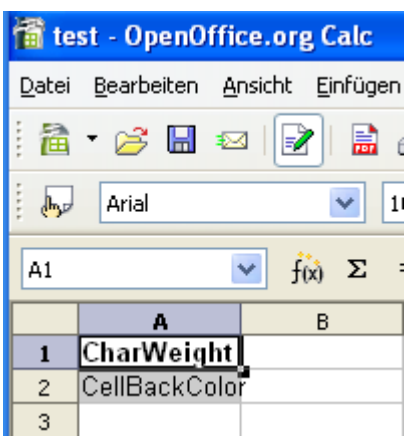

*Figure 14: Set Cell Attributes*

The lines of code explained in more detail:

In Cutout.1 it is shown how to obtain a cell address by its position. The parameters 0,0 points to the first cell in the first row ("A1"). The cell address is needed to manipulate its appearance (Cutout.2).

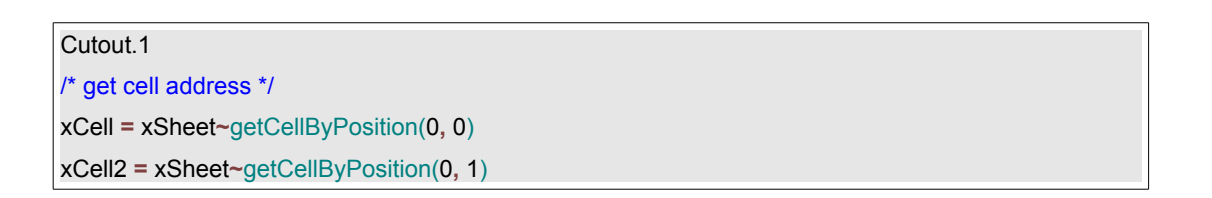

Now (Cutout.2) it is possible, through the *XPropertySet* interface, to modify the properties of a cell.

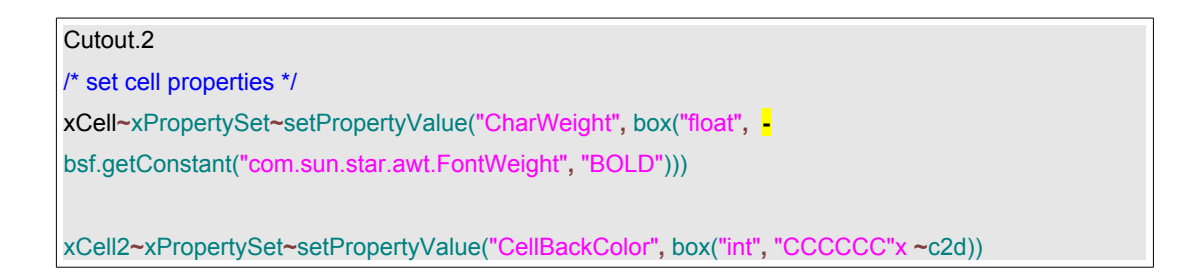

#### **7.2.5 Example05 - Set Column/Row Attributes**

This example colours the  $4<sup>th</sup>$  column and deletes the  $5<sup>th</sup>$  row.

```
/* get the desktop (an Xdesktop object) */
oDesktop = UNO.createDesktop()
xComponentLoader = oDesktop~XDesktop~XComponentLoader --get componentLoader interface
/* open a blank calc file */
url = "private:factory/scalc"
xCalcComponent = xComponentLoader~loadComponentFromURL(url, "_blank", 0, .UNO~noProps)
/* get first sheet in spreadsheet */
xDocument = xCalcComponent~XSpreadSheetDocument
xSheet = xDocument~getSheets~XIndexAccess~getByIndex(0)~XSpreadSheet
/* insert value into cells */
CALL UNO.setCell xSheet, 0, 4, "This row will be deleted!"
/* get rows and columns */
xColumnRowRange = xSheet~xColumnRowRange~getColumns()
xColumn = xColumnRowRange~getByIndex(3)
xColumnRowRange = xSheet~xColumnRowRange~getRows()
xRow = xColumnRowRange~getByIndex(4)
CALL syssleep 3
/* set properties of columns and rows */
xColumn~xPropertySet~setPropertyValue("CellBackColor", box("int", "006666"x ~c2d))
CALL syssleep 4
xRow~xPropertySet~setPropertyValue("IsVisible", Boolean (false))
::requires UNO.cls -- get UNO support
```
The result can be seen in Figure 15:

| <b>The Unbenannt1 - OpenOffice.org Calc</b>                                                                                                    | Unbenannt1 - OpenOffice.org Calc                     |
|----------------------------------------------------------------------------------------------------|------------------------------------------------------|
| Bearbeiten Ansicht Einfügen Format Extra<br>Datei                                                                                                    | Datei Bearbeiten Ansicht Einfügen Format Extra       |
| <b>RBC</b><br>$ \mathbf{\hat{a}}\cdot\boldsymbol{\beta} $ . $ \mathbf{\hat{a}}\cdot\boldsymbol{\beta} $ . $ \mathbf{\hat{a}}\cdot\boldsymbol{\beta} $ | <b>A · 6 H</b> ¤ B H B <del>6</del> C I <sup>1</sup> |
| F<br>Arial<br>day<br>10                                                                                                    | Arial<br>$\checkmark$<br>dry<br>10<br>×              |
| v<br>$f(x)$ $\Sigma$<br>A1                                                                                                    | $f(x)$ $\Sigma$<br>A1<br>$\checkmark$<br>$=$         |
| B.<br>A                                                                                                    | C<br>B<br>A                                          |
| 1                                                                                                    |                                                      |
| $\overline{2}$                                                                                                    | 2                                                    |
| 3                                                                                                    | 3                                                    |
| This row will be deleted!<br>$\overline{4}$                                                                                                    | 5                                                    |
| 5                                                                                                    | 6                                                    |

*Figure 15 Set Column/Row Attributes*

The lines of code explained in more detail:

The *XColumnRowRange* (Cutout.1) interface provides the access to the rows and columns of a sheet. If you want to get the collection of the columns you have to use the method *getColumns()*. The method *getRows()* returns the collection of rows. With the *getByIndex()* method a specified row or column can be accessed.

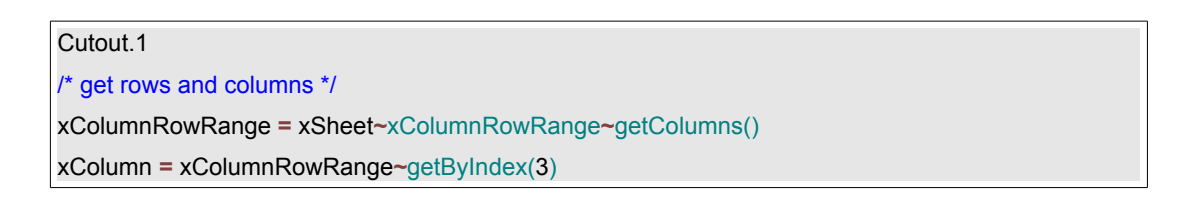

The column and row properties (Cutout.2) can be modified the same way like the cell properties in example05, Cutout.2 (p.40).

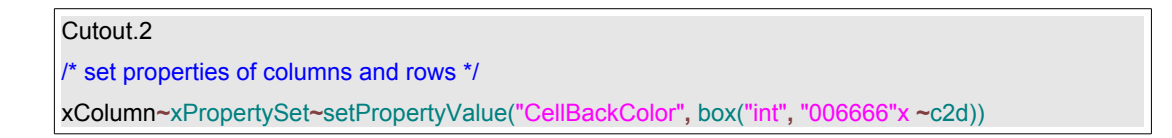

#### **7.2.6 Example06 - Insert an image**

This following example uses the draw page to inserts an image into the active sheet.

```
/* get the desktop (an Xdesktop object) */
oDesktop = UNO.createDesktop()
xComponentLoader = oDesktop~XDesktop~XComponentLoader --get componentLoader interface
/* open a blank calc file */
url = "private:factory/scalc"
xCalcComponent = xComponentLoader~loadComponentFromURL(url, "_blank", 0, .UNO~noProps)
/* get first sheet in spreadsheet */
xDocument = xCalcComponent~XSpreadSheetDocument
xSheet = xDocument~getSheets~XIndexAccess~getByIndex(0)~XSpreadSheet
/* get DrawPage */
xDrawPages = xSheet~xDrawPageSupplier
xDrawPage = xDrawPages~getDrawPage~xDrawPage
/*create shape to insert picture*/
xFactoryManager = xCalcComponent~XMultiServiceFactory
calcShape = xFactoryManager~createInstance("com.sun.star.drawing.GraphicObjectShape")
xcalcImg = calcShape~xShape
size = .bsf~new("com.sun.star.awt.Size") -- set size
point = .bsf~new("com.sun.star.awt.Point")
size~Height = 2500
size~Width = 8000
point~x = 1000
point~y= 1000
xcalcImg~setSize(size)
xcalcImg~setPosition(point)
url1 = ConvertToURL(directory()"/oorexx.jpg")
xcalcImg~xPropertySet~setPropertyValue("GraphicURL", url1)
xDrawPage~add(xcalcImg) -- add image to page
::requires UNO.cls -- get UNO support
```
The result can be seen in Figure 16.

#### Page 42

| <b>The Unbenannt1 - OpenOffice.org Calc</b> |                                                         |                   |    |                                     |  |  |  |  |  |
|---------------------------------------------|---------------------------------------------------------|-------------------|----|-------------------------------------|--|--|--|--|--|
|                                             | <u>Datei B</u> earbeiten Ansicht Einfügen Format Extras |                   |    | Daten Fenster                       |  |  |  |  |  |
|                                             |                                                         |                   |    |                                     |  |  |  |  |  |
| $\frac{1}{2}$                               | Arial                                                   | v                 |    | 10 $\vee$ F $K$ U $\equiv$ $\equiv$ |  |  |  |  |  |
| A1                                          |                                                         | $f(x)$ $\Sigma$ = |    |                                     |  |  |  |  |  |
|                                             | А                                                       | B.                | C. | D                                   |  |  |  |  |  |
| $\mathbf{1}$                                |                                                         |                   |    |                                     |  |  |  |  |  |
| $\overline{c}$                              |                                                         |                   |    |                                     |  |  |  |  |  |
| 3                                           |                                                         |                   |    |                                     |  |  |  |  |  |
| $\overline{4}$                              |                                                         |                   |    |                                     |  |  |  |  |  |
| 5                                           |                                                         |                   |    |                                     |  |  |  |  |  |
| 6                                           |                                                         |                   |    |                                     |  |  |  |  |  |
| 7                                           |                                                         |                   |    |                                     |  |  |  |  |  |
| 8                                           |                                                         |                   |    |                                     |  |  |  |  |  |

*Figure 16: Insert an Image*

The lines of code explained in more detail:

In Cutout.2 the *XDrawPageSupplier* interface, which is needed to insert new shapes, is invoked.

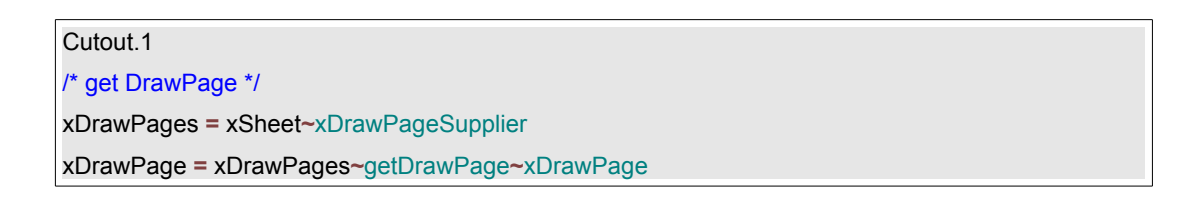

Now the Service Manager of the current document (Cutout.2) is necessary to create an instance of the *com.sun.star.drawing.GraphicObjectShape.*

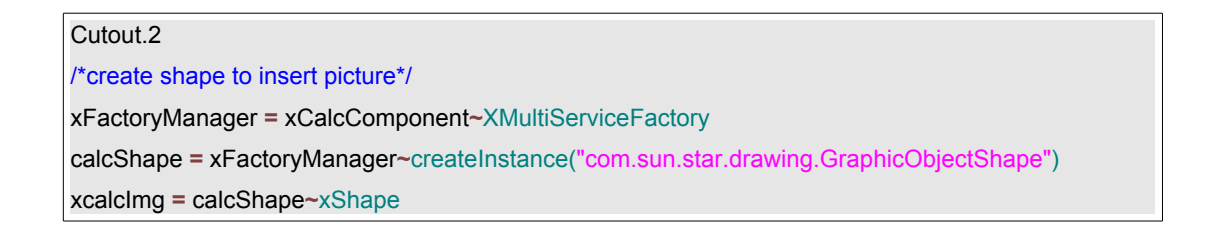

In Cutout.3 the URL to the image resource is set and the image is added to the sheet.

Cutout.3

url1 **=** ConvertToURL(directory()"/oorexx.jpg")

xcalcImg**~**xPropertySet**~**setPropertyValue("GraphicURL"**,** url1)

xDrawPage**~**add(xcalcImg) -- add image to page

#### **7.2.7 Example07 - Auto Format**

This example adds an auto format to a cell range.

```
/* get the desktop (an Xdesktop object) */
oDesktop = UNO.createDesktop()
xComponentLoader = oDesktop~XDesktop~XComponentLoader --get componentLoader interface
/* open a blank calc file */
url = "private:factory/scalc"
xCalcComponent = xComponentLoader~loadComponentFromURL(url, "_blank", 0, .UNO~noProps)
/* get first sheet in spreadsheet */
xDocument = xCalcComponent~XSpreadSheetDocument
xSheet = xDocument~getSheets~XIndexAccess~getByIndex(0)~XSpreadSheet
CALL syssleep 3
/* insert value into cells */
CALL UNO.setCell xSheet, 0, 0, "Something"
CALL UNO.setCell xSheet, 0, 2, "New"
CALL UNO.setCell xSheet, 0, 4, "Old"
CALL UNO.setCell xSheet, 2, 0, "12"
CALL UNO.setCell xSheet, 2, 4, "43"
CALL UNO.setCell xSheet, 2, 2, "6"
CALL UNO.setCell xSheet, 4, 0, "17"
CALL UNO.setCell xSheet, 4, 4, "49"
CALL UNO.setCell xSheet, 4, 2, "66"
CALL syssleep 3
/* get cell range */
xCellRange = xSheet~xCellRange~getCellRangeByPosition(0, 0, 5, 5)
/* apply auto format */
xAutoForm = xCellRange~XAutoFormatTable
xAutoForm~autoFormat("Gelb")
::requires UNO.cls -- get UNO support
```
The result can be seen in Figure 17.

|                         | <b>The Unbenannt1 - OpenOffice.org Calc</b>     |                       |    |                                                      |    |               |       |  |  |  |  |
|-------------------------|-------------------------------------------------|-----------------------|----|------------------------------------------------------|----|---------------|-------|--|--|--|--|
|                         | Datei Bearbeiten Ansicht Einfügen Format Extras |                       |    |                                                      |    | Daten Fenster | Hilfe |  |  |  |  |
|                         | & · 6 & 3   &   & & C   V<br> 20  X   2   2  2  |                       |    |                                                      |    |               |       |  |  |  |  |
| $\frac{1}{2}$           | Arial                                           | 10 <sub>10</sub><br>v |    | $\vee$ F $K$ U $\equiv$ $\equiv$ $\equiv$ $\equiv$ 1 |    |               |       |  |  |  |  |
| A1                      | Something<br>×.<br>$f(x)$ $\Sigma$ =            |                       |    |                                                      |    |               |       |  |  |  |  |
|                         | А                                               | B                     | C. | D                                                    | E  | F             |       |  |  |  |  |
| $\mathbf{1}$            | <b>Something</b>                                |                       | 12 |                                                      | 17 |               |       |  |  |  |  |
| $\overline{\mathbf{c}}$ |                                                 |                       |    |                                                      |    |               |       |  |  |  |  |
| 3                       | New                                             |                       | 6  |                                                      | 66 |               |       |  |  |  |  |
| $\overline{4}$          |                                                 |                       |    |                                                      |    |               |       |  |  |  |  |
| 5                       | Old                                             |                       | 43 |                                                      | 49 |               |       |  |  |  |  |
| 6                       |                                                 |                       |    |                                                      |    |               |       |  |  |  |  |

*Figure 17: Auto Format*

The lines of code explained in more detail:

First it is needed to get the cell range to which the format should be added. This is done by *getCellRangeByPosition(0, 0, 5, 5).* The values are: *(first column, first row, last column, last row)*

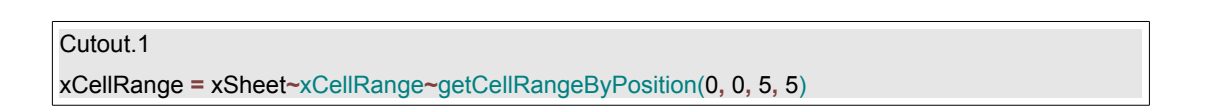

The interface *XAutoFormatTable* provides the Method *autoFilter()* which needs the name of the Filter you want to apply. Please note that this can differ from the language of your OOo installation.

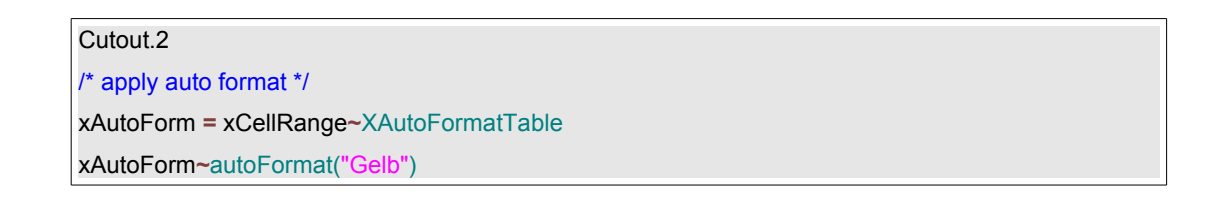

### **7.2.8 Example08 - Filter**

This example adds a filter to a cell range and hides all values that are less than 5.

```
oDesktop = UNO.createDesktop()
xComponentLoader = oDesktop~XDesktop~XComponentLoader
url = "private:factory/scalc"
xCalcComponent = xComponentLoader~loadComponentFromURL(url, "_blank", 0, .UNO~noProps)
xDocument = xCalcComponent~XSpreadSheetDocument
xSheet = xDocument~getSheets~XIndexAccess~getByIndex(0)~XSpreadSheet
CALL UNO.setCell xSheet, 0, 0, "1"
CALL UNO.setCell xSheet, 0, 1, "2"
CALL UNO.setCell xSheet, 0, 2, "3"
CALL UNO.setCell xSheet, 0, 3, "4"
CALL UNO.setCell xSheet, 0, 4, "5"
CALL UNO.setCell xSheet, 0, 5, "6"
CALL UNO.setCell xSheet, 0, 6, "7"
CALL UNO.setCell xSheet, 0, 7, "8"
CALL syssleep 4
myRange = xSheet~XCellRange~getCellRangeByName("A1:A7")
xFilter = myRange~XSheetFilterable
xFilterDesc = xFilter~createFilterDescriptor(.true)
CALL UNO.loadClass "com.sun.star.sheet.TableFilterField"
/* creating an array wit filter criteria */
aFilterFields = bsf.createArray(.UNO~TableFilterField, 1)
aFilterFields[1] = .UNO~TableFilterField~new
aFilterFields[1]~Field = 0
aFilterFields[1]~IsNumeric = true
aFilterFields[1]~Operator = bsf.getConstant("com.sun.star.sheet.FilterOperator","GREATER_EQUAL")
aFilterFields[1]~NumericValue = 5
```
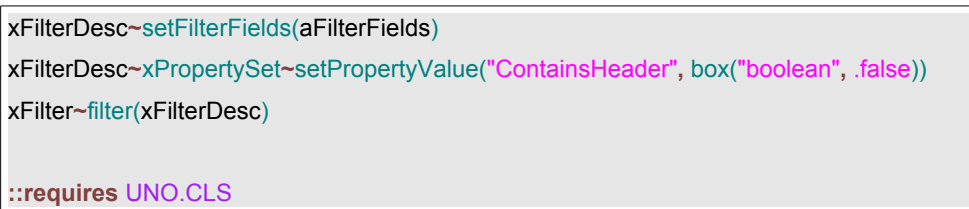

The result can be seen in Figure 18.

|                |          | <b>ff Unbenannt1 - OpenOffice.or</b> |  |           | <b>备 Unbenannt1 - OpenOffice.or</b> |                |                 |
|----------------|----------|--------------------------------------|--|-----------|-------------------------------------|----------------|-----------------|
| <u>D</u> atei  |          | Bearbeiten Ansicht Einfügen          |  |           | Datei Bearbeiten Ansicht Einfügen   |                |                 |
| 酓              | ☞<br>⊞ ≅ | 畵                                    |  | 酓         | . 63 H ≤3                           |                | $\frac{1}{2}$ ( |
| day<br>ŧ       | Arial    |                                      |  | day<br>Ĩ. | Arial                               |                | v               |
| A1             |          | $f(x)$ $\Sigma$                      |  | A1        |                                     |                | $f(x)$ $\Sigma$ |
|                | А        | B                                    |  |           | A                                   |                | B               |
| 1              | 11       |                                      |  | 5         |                                     | $\overline{5}$ |                 |
| $\overline{c}$ | 2        |                                      |  | 6         |                                     | 6              |                 |
| 3              | 3        |                                      |  | 7         |                                     | 7              |                 |
| $\overline{4}$ | 4        |                                      |  | 8         |                                     | 8              |                 |
| 5              | 5        |                                      |  | 9         |                                     |                |                 |
| 6              | 6        |                                      |  |           |                                     |                |                 |
| $\overline{7}$ | 7        |                                      |  |           |                                     |                |                 |
| 8              | 8        |                                      |  |           |                                     |                |                 |
| 9              |          |                                      |  |           |                                     |                |                 |

*Figure 18: Filter*

The lines of code explained in more detail:

The *com.sun.star.sheet.XSheetFilterDescriptor* (Cutout.1) interface is used to set the filter criteria as a sequence of *com.sun.star.sheet.TableFilterField* (Cutout.2) elements.

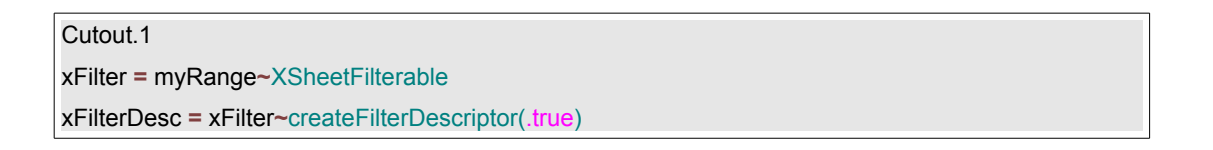

*"com.sun.star.sheet.TableFilterField struct describes a single condition and contains the following members:*

*• Connection has the values AND or OR, and specifies how the condition is connected to the pre vious condition in the sequence. For the first entry,*

*Connection is ignored.*

- *Field is the number of the field that the condition is applied to.*
- *Operator is the type of the condition, such as EQUAL or GREATER*
- *IsNumeric selects a numeric or textual condition.*
- *NumericValue contains the value that is used in the condition if IsNumeric is true.*

*• StringValue contains the text that is used in the condition if IsNumeric is false." [Deve05, p.648]*

The filter criteria (Cutout.2) are defined within an array.

```
Cutout.2
/* creating an array wit filter criteria */
aFilterFields = bsf.createArray(.UNO~TableFilterField, 1)
aFilterFields[1] = .UNO~TableFilterField~new
aFilterFields[1]~Field = 0
aFilterFields[1]~IsNumeric = true
aFilterFields[1]~Operator = bsf.getConstant("com.sun.star.sheet.FilterOperator","GREATER_EQUAL")
aFilterFields[1]~NumericValue = 5
```
#### **7.2.9 Example09 - Header**

This example will set the page header automatically to: "Rexx was here"

```
/* get the desktop (an Xdesktop object) */
oDesktop = UNO.createDesktop()
xComponentLoader = oDesktop~XDesktop~XComponentLoader --get componentLoader interface
/* open a blank calc file */
url = "private:factory/scalc"
xCalcComponent = xComponentLoader~loadComponentFromURL(url, "_blank", 0, .UNO~noProps)
/* get first sheet in spreadsheet */
xDocument = xCalcComponent~XSpreadSheetDocument
xSheet = xDocument~getSheets~XIndexAccess~getByIndex(0)~XSpreadSheet
/* insert value into cells */
CALL UNO.setCell xSheet, 0, 0, "The header is set!"
/*create an instance of page style*/
xServiceManager = xDocument~XMultiServiceFactory
xPageStyle = xServiceManager~createInstance("com.sun.star.style.PageStyle")
xFamiliesSupplier = xDocument~XStyleFamiliesSupplier
xStyle = xFamiliesSupplier~getStyleFamilies~getByName("PageStyles")~XNameContainer
/*get the header and turn it on*/
xHeader = xStyle~getByName( "Default" )
xHeader~XPropertySet~setPropertyValue("HeaderIsOn", box("boolean", .true))
/*get the property value and set it*/
headerText = xHeader~XPropertySet~getPropertyValue("RightPageHeaderContent")
xHeaderText = headerText~XHeaderFooterContent
xHeaderText~getLeftText()~setString("Rexx")
xHeaderText~getCenterText()~setString("was")
xHeaderText~getRightText()~setString("here")
XHeader~XPropertySet~setPropertyValue("RightPageHeaderContent", xheaderText)
::requires UNO.cls -- get UNO support
```
The result can be seen in Figure 19.

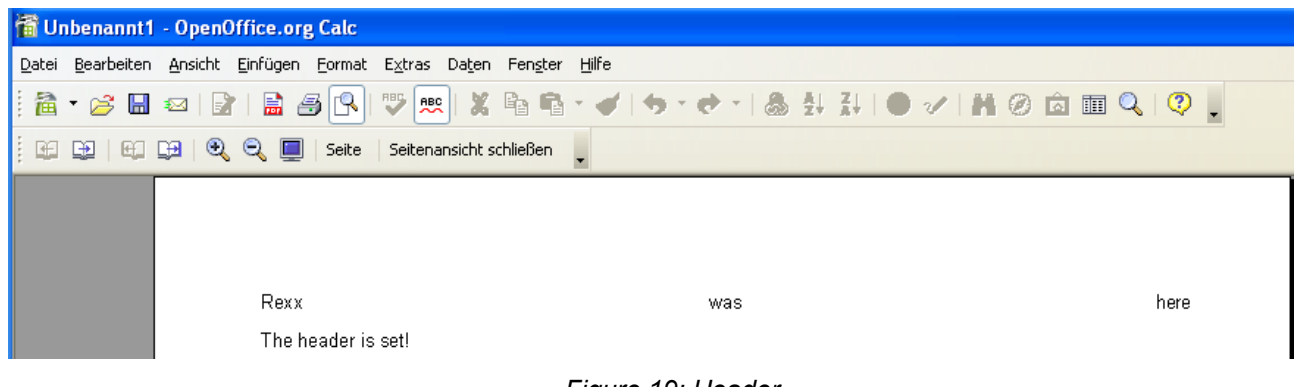

*Figure 19: Header*

The lines of code explained in more detail:

First the Service Manager of the current document (Cutout.1) is needed to retrieve the page style of a sheet which is responsible for the header.

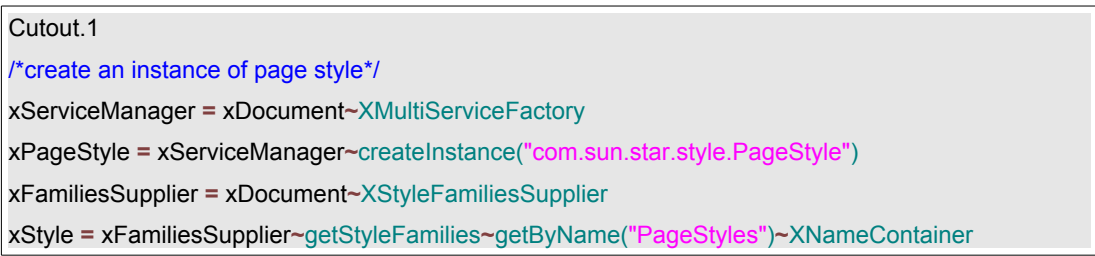

Now it is possible to get the header which, is showed in Cutout.2.

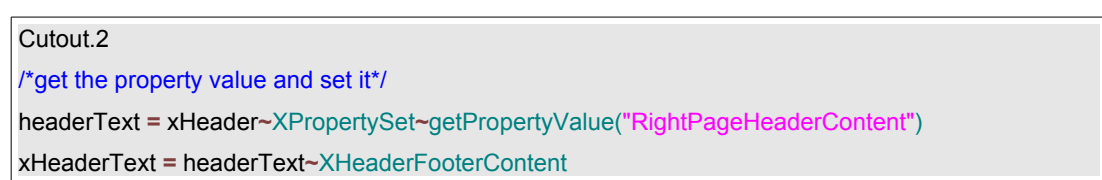

In Cutout.3 the method *getRightText()* and the method *setString()* are used to set the header's content.

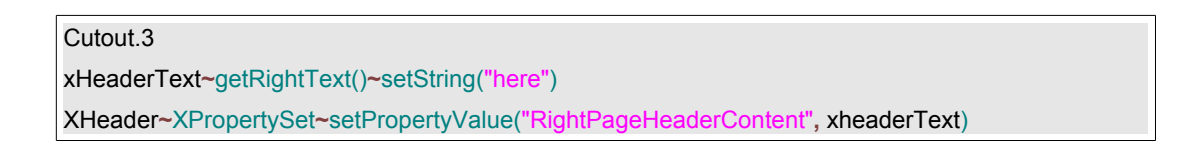

### **7.2.10 Example10 - Page Size**

This example changes the page size two times. First it switches the landscape and then sets the page to a manually given size. To see the result of this example you need to change the view by clicking this symbol from the menu bar: R

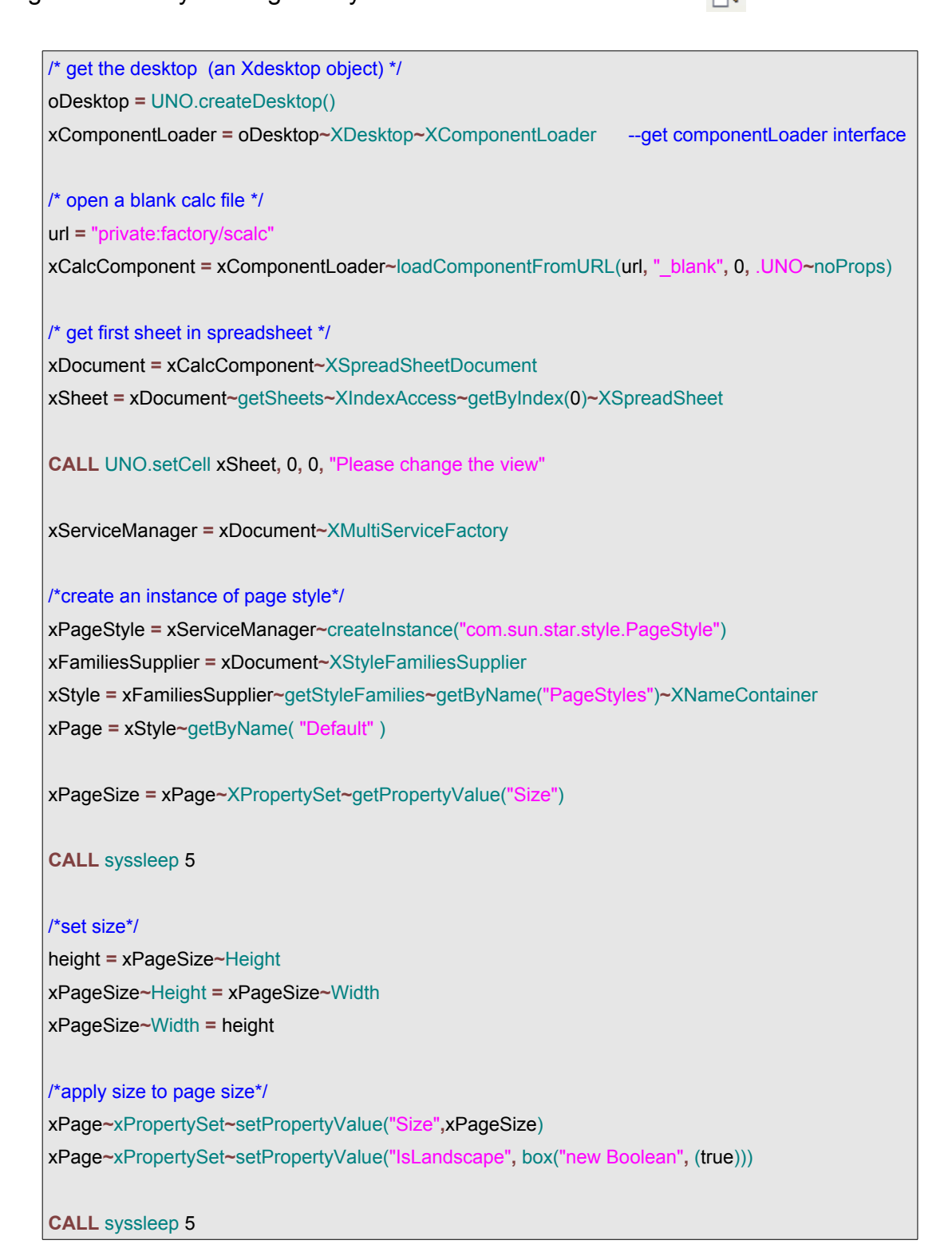

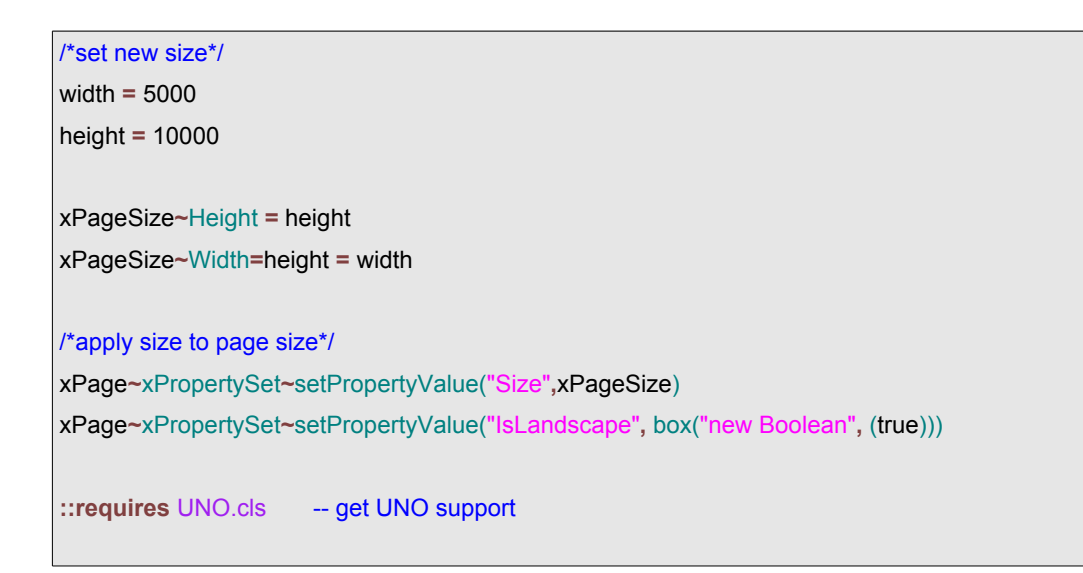

The lines of code explained in more detail:

Here the page style is also needed like in example 09, Cutout.1 (p.50). But this time the property size is needed.

Cutout.1 xPageSize **=** xPage**~**XPropertySet**~**getPropertyValue("Size")

## **7.2.11 Example11 - Subtotal**

This example adds a subtotal function to the active sheet and sums up the values of cell D<sub>2</sub> and D<sub>3</sub> and puts the total result in cell D<sub>4</sub>.

```
/* get the desktop (an Xdesktop object) */
oDesktop = UNO.createDesktop()
xComponentLoader = oDesktop~XDesktop~XComponentLoader --get componentLoader interface
/* open a blank calc file */
url = "private:factory/scalc"
xCalcComponent = xComponentLoader~loadComponentFromURL(url, "_blank", 0, .UNO~noProps)
/* get first sheet in spreadsheet */
xDocument = xCalcComponent~XSpreadSheetDocument
xSheet = xDocument~getSheets~XIndexAccess~getByIndex(0)~XSpreadSheet
/* insert value into cells */
CALL UNO.setCell xSheet, 3, 1, 100
myRange = xSheet~XCellRange~getCellRangeByName("A1:C6")
/*create SubTotalDescriptor( */
xSub = myRange~XSubTotalCalculatable
xSubDesc = xSub~createSubTotalDescriptor(.true)
CALL UNO.loadClass "com.sun.star.sheet.SubTotalColumn"
/*create array to set values*/
aColumn = bsf.createArray(.UNO~SubTotalColumn, 1)
aColumn[1] = .UNO~SubTotalColumn~new
aColumn[1]~Column = 3
aColumn[1]~Function = bsf.getConstant("com.sun.star.sheet.GeneralFunction","SUM")
/*apply SubTotals to range*/
xSubDesc~addNew(aColumn, 0)
xSub~applySubTotals(xSubDesc, .true)
/* insert value into cells */
CALL UNO.setCell xSheet, 3, 2, 29
::requires UNO.cls -- get UNO support
```
The result can be seen in Figure 20.

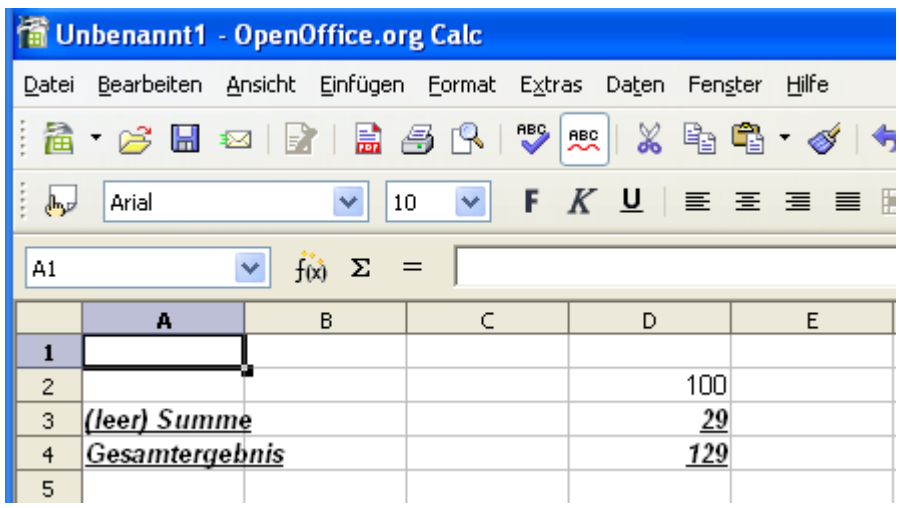

#### *Figure 20: Subtotal*

The lines of code explained in more detail:

By invoking *createSubTotalDescriptor(.true)* (Cutout.1) a SubTotalDescriptor object is created which is a method of the *XSubTotalCalculatable* interface.

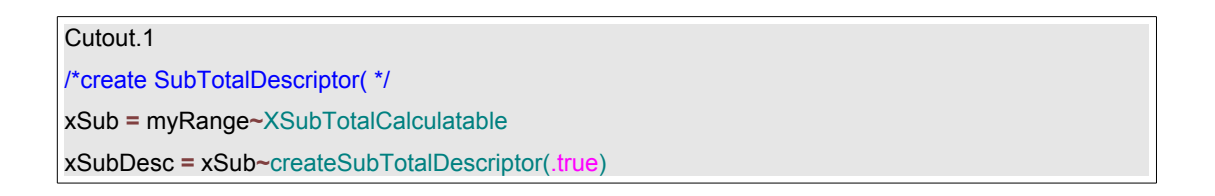

Like in example08, Cutout.2 (p.47), the settings of the SubTotalDescriptor are set within an array and by calling the method *applySubTotals(xSubDesc, .true)* it is added to the sheet.

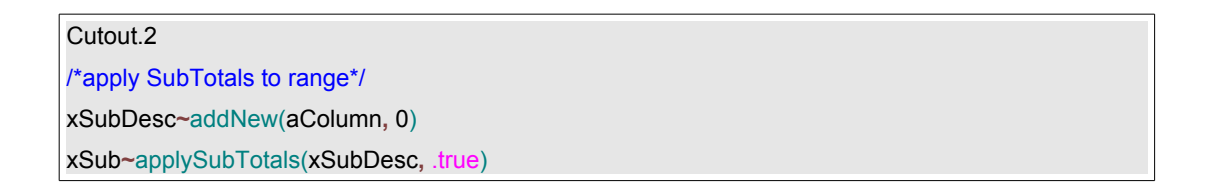

#### **7.2.12 Example12 - Annotation**

This example adds an annotation to a cell with a given text.

```
/* get the desktop (an Xdesktop object) */
oDesktop = UNO.createDesktop()
xComponentLoader = oDesktop~XDesktop~XComponentLoader --get componentLoader interface
/* open a blank calc file */
url = "private:factory/scalc"
xCalcComponent = xComponentLoader~loadComponentFromURL(url, "_blank", 0, .UNO~noProps)
/* get first sheet in spreadsheet */
xDocument = xCalcComponent~XSpreadSheetDocument
xSheet = xDocument~getSheets~XIndexAccess~getByIndex(0)~XSpreadSheet
xCell= xSheet~getCellByPosition(1, 1)
xCellAddress = xCell~XCellAddressable~getCellAddress
CALL UNO.loadClass "com.sun.star.table.CellAddress"
/*get annotations*/
xAnnotation = xSheet~XSheetAnnotationsSupplier~getAnnotations
xAnnotation~insertNew(xCellAddress, "Rexx was here to make a annotation")
/*get annotations anchor and set visible*/
xAnnotAnchor = xCell~XSheetAnnotationAnchor
xAnnot =xAnnotAnchor~getAnnotation
xAnnot~setIsVisible(.true)
::requires UNO.cls -- get UNO support
```
The result can be seen in Figure 21.

#### Page 56

|                | <b>16 Unbenannt1 - OpenOffice.org Calc</b>                      |                   |                                                |               |   |  |  |
|----------------|-----------------------------------------------------------------|-------------------|------------------------------------------------|---------------|---|--|--|
|                | Datei Bearbeiten Ansicht Einfügen Format Extras Daten Fenster F |                   |                                                |               |   |  |  |
|                | <b>  孟 ˙ 6 H ¤ ⊠ B   B   B ∆ C   ツ   ※ 4 십 ℃</b> •              |                   |                                                |               |   |  |  |
| day            | Arial                                                           | v                 | 10 $\vee$ F $K$ U $\equiv$ $\equiv$ $\equiv$ 3 |               |   |  |  |
| A1             |                                                                 | $f(x)$ $\Sigma$ = |                                                |               |   |  |  |
|                | А                                                               | в                 | C.                                             |               | D |  |  |
| 1              |                                                                 |                   |                                                | Rexx was here |   |  |  |
| $\overline{2}$ |                                                                 |                   |                                                | to make an    |   |  |  |
| 3              |                                                                 |                   |                                                | annotation    |   |  |  |
| $\overline{4}$ |                                                                 |                   |                                                |               |   |  |  |
| 5              |                                                                 |                   |                                                |               |   |  |  |

*Figure 21: Annotation*

The lines of code explained in more detail:

In Cutout.1 an annotation supplier is created and a new annotation is added to a cell.

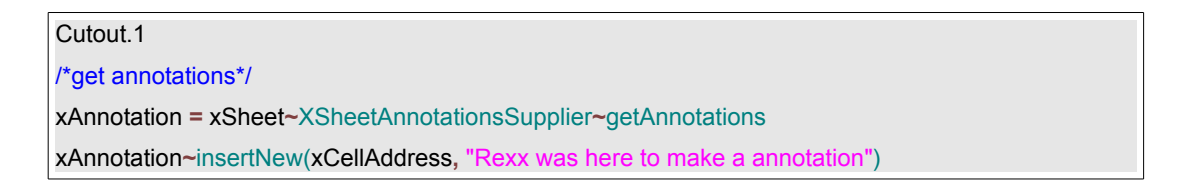

The interface *XsheetAnnotationAnchor* and its method *setIsVisible()* are responsible for making the annotation visible.

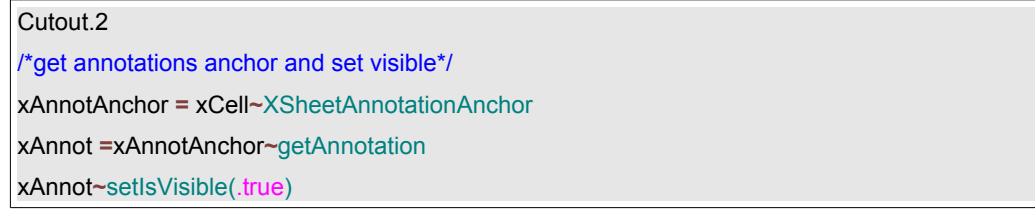

#### **7.2.13 Example13 - Database**

This example inserts data from existing a database into the active sheet. Note that the database has to be registered to OOo before executing this example. This is realized by clicking "New >> Database". In the following window you have to choose "open a existing" database" and choose the wanted database.

```
/* get the desktop (an Xdesktop object) */
oDesktop = UNO.createDesktop()
xComponentLoader = oDesktop~XDesktop~XComponentLoader --get componentLoader interface
/* open a blank calc file */
url = "private:factory/scalc"
xCalcComponent = xComponentLoader~loadComponentFromURL(url, "_blank", 0, .UNO~noProps)
/* get first sheet in spreadsheet */
xDocument = xCalcComponent~XSpreadSheetDocument
xSheet = xDocument~getSheets~XIndexAccess~getByIndex(0)~XSpreadSheet
/*set values for importing into an array*/
   importDesc = bsf.createArray(.UNO~propertyValue, 3)
importDesc[1] = .UNO~propertyValue~new
   importDesc[1]~Name = "DatabaseName"
   importDesc[1]~Value = "rexx"
importDesc[2] = .UNO~propertyValue~new
   importDesc[2]~Name = "SourceType"
   importDesc[2]~Value = bsf.getConstant("com.sun.star.sheet.DataImportMode","TABLE")
importDesc[3] = .UNO~propertyValue~new
   importDesc[3]~Name = "SourceObject"
   importDesc[3]~Value = CD
xImport = xSheet~getCellRangeByName("A1:A1")
myImport = xImport~XImportable -- call interface XImportable
myImport~doImport(importDesc) -- import data
::requires UNO.CLS -- get UNO support
```
The result can be seen in Figure 22.

| <b>fail Unbenannt1 - OpenOffice.org Calc</b> |                                |                   |                            |                                                            |  |  |  |  |  |  |
|----------------------------------------------|--------------------------------|-------------------|----------------------------|------------------------------------------------------------|--|--|--|--|--|--|
|                                              |                                |                   |                            | Datei Bearbeiten Ansicht Einfügen Format Extras Daten Feng |  |  |  |  |  |  |
|                                              | :2 . 8 . 3 . 8 . 8 . 8 . 9 . 9 |                   |                            | 88    ※ 亀                                                  |  |  |  |  |  |  |
| day                                          | Arial                          |                   | 10 $\vee$ F $K$ U $\equiv$ |                                                            |  |  |  |  |  |  |
| A1                                           | $f(x)$ $\Sigma$ =<br>l ID      |                   |                            |                                                            |  |  |  |  |  |  |
|                                              | А                              | в                 | C.                         | D                                                          |  |  |  |  |  |  |
| 1                                            | ∥D                             | <b>Albumtitel</b> | Kuenstler                  |                                                            |  |  |  |  |  |  |
| 2                                            |                                | 1 grreg           | ztjzj                      |                                                            |  |  |  |  |  |  |
| 3                                            |                                | $2$ ztejzte       | ztjzte                     |                                                            |  |  |  |  |  |  |
| $\overline{4}$                               |                                | 3 jhk             | kuz                        |                                                            |  |  |  |  |  |  |
| 5                                            |                                | 4 zhjzt           | jezj                       |                                                            |  |  |  |  |  |  |
| 6                                            |                                |                   |                            |                                                            |  |  |  |  |  |  |

*Figure 22: Database*

The lines of code explained in more detail:

Cutout.1 shows which settings are necessary to import a table from a given database.

Please note that the database, which is called "rexx" in this example, has to be registered in OOo.

Cutout.1 importDesc**[**1**] =** .UNO**~**propertyValue**~**new importDesc**[**1**]~**Name **=** "DatabaseName" importDesc**[**1**]~**Value **=** "rexx" importDesc**[**2**] =** .UNO**~**propertyValue**~**new importDesc**[**2**]~**Name **=** "SourceType" importDesc**[**2**]~**Value **=** bsf.getConstant("com.sun.star.sheet.DataImportMode"**,**"TABLE") importDesc**[**3**] =** .UNO**~**propertyValue**~**new importDesc**[**3**]~**Name **=** "SourceObject" importDesc**[**3**]~**Value **=** CD

It is not necessary to import a whole table because there are more possibilities to specify what you want to import:

*• If SourceType is TABLE, the whole table that is named by SourceObject is imported.*

- *If SourceType is QUERY, the SourceObject must be the name of a named query.*
- *• If SourceType is SQL, the SourceObject is used as a literal SQL command string. [Deve05, p.651]*

The *XImportable* interface in Cutout.2 provides the method *doImport()* which is responsible for importing the data.

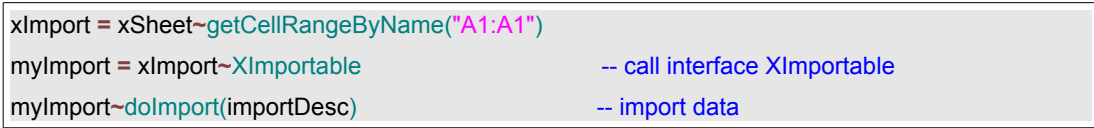

#### **7.2.14 Example14 - Scenario**

This example adds a scenario to a cell range and names it "rexx".

```
/* get the desktop (an Xdesktop object) */
oDesktop = UNO.createDesktop()
xComponentLoader = oDesktop~XDesktop~XComponentLoader --get componentLoader interface
/* open a blank calc file */
url = "private:factory/scalc"
xCalcComponent = xComponentLoader~loadComponentFromURL(url, "_blank", 0, .UNO~noProps)
/* get first sheet in spreadsheet */
xDocument = xCalcComponent~XSpreadSheetDocument
xSheet = xDocument~getSheets~XIndexAccess~getByIndex(0)~XSpreadSheet
/*create cell range, get address and set into array*/
xCellRange = xSheet~xCellRange~getCellRangeByName("B3:F6")
xCellRangeAddress = xCellRange~XCellRangeAddressable~getRangeAddress
CALL UNO.loadClass "com.sun.star.table.CellRangeAddress"
oAddr = bsf.createArray(.UNO~CellRangeAddress, 1)
oAddr[1] = xCellRangeAddress
aScenarioName = rexx
aScenarioComment = mein scenario
/* get scenario and apply to cell range*/
xScenSupplier = xSheet~XScenariosSupplier
xScenarios = xScenSupplier~getScenarios
xScenarios~addNewByName(aScenarioName, oAddr, aScenarioComment)
::requires UNO.CLS -- get UNO support
```
The result can be seen in Figure 23.

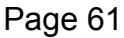

|                | <b>The Unbenannt1 - OpenOffice.org Calc</b> |             |                        |              |   |               |  |                         |             |  |
|----------------|---------------------------------------------|-------------|------------------------|--------------|---|---------------|--|-------------------------|-------------|--|
| Datei          | Bearbeiten Ansicht Einfügen Format Extras   |             |                        |              |   | Daten Fenster |  | Hilfe                   |             |  |
|                | <sup>2</sup> 2 3 2 3 3 3                    |             |                        | R            | ಁ | $\frac{1}{2}$ |  | ※ 亀 竜・ダ   ウ・ゲ・  愚       |             |  |
| day            | Arial                                       |             | ×<br>10                | $\checkmark$ |   |               |  | F K U   ≣ ≣ ≣ ≣   ∭ % ½ |             |  |
| A1             |                                             | ×           | $f(x)$ $\Sigma$<br>$=$ |              |   |               |  |                         |             |  |
|                | A                                           | B           |                        | C.           |   | D             |  | E                       | F           |  |
| 1              |                                             |             |                        |              |   |               |  |                         |             |  |
| $\overline{c}$ |                                             | <b>ŘEXX</b> |                        |              |   |               |  |                         |             |  |
| 3              |                                             |             |                        |              |   |               |  |                         | <b>REXX</b> |  |
| $\overline{4}$ |                                             |             |                        |              |   |               |  |                         |             |  |
| 5              |                                             |             |                        |              |   |               |  |                         |             |  |
| 6              |                                             |             |                        |              |   |               |  |                         |             |  |
| 7              |                                             |             |                        |              |   |               |  |                         |             |  |
| 8              |                                             |             |                        |              |   |               |  |                         |             |  |
| 9              |                                             |             |                        |              |   |               |  |                         |             |  |
| 10             |                                             |             |                        |              |   |               |  |                         |             |  |
| 11             |                                             |             |                        |              |   |               |  |                         |             |  |
| 12             |                                             |             |                        |              |   |               |  |                         |             |  |

*Figure 23: Scenario*

The lines of code explained in more detail:

First a cell range is created (Cutout.1) where the scenario should be added. Then the cell range address is wrapped into an array. Therefore the class "*com.sun.star.table.CellRangeAddress*" must be loaded by invoking the routine *UNO.loadClass()*.

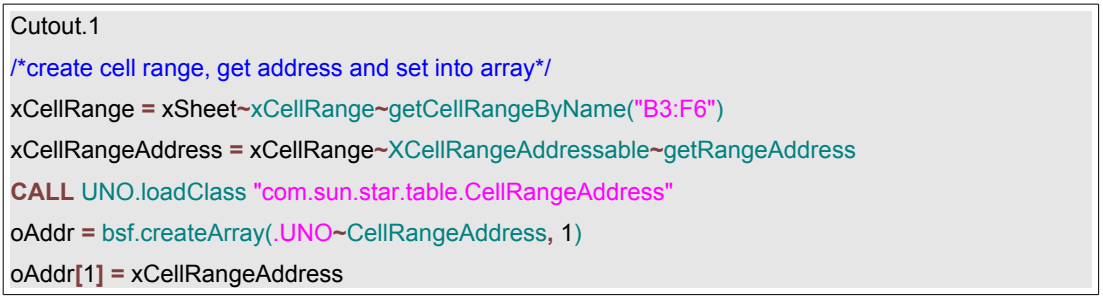

In Cutout.2 the method *getScenarios* from the interface *XscenariosSupplier* is called to get the collection of scenario. Then a scenario is added using the *addNewByName()* method.

Cutout.2

- /\* get scenario and apply to cell range\*/
- xScenSupplier **=** xSheet**~**XScenariosSupplier
- xScenarios **=** xScenSupplier**~**getScenarios
- xScenarios**~**addNewByName(aScenarioName**,** oAddr**,** aScenarioComment)

#### **7.2.15 Example15 – Store**

This example stores an OOo Calc document as a MS excel file.

```
/* get the desktop (an Xdesktop object) */
oDesktop = UNO.createDesktop()
xComponentLoader = oDesktop~XDesktop~XComponentLoader --get componentLoader interface
/* open a blank calc file */
url = "private:factory/scalc"
xCalcComponent = xComponentLoader~loadComponentFromURL(url, "_blank", 0, .UNO~noProps)
/* get first sheet in spreadsheet */
xDocument = xCalcComponent~XSpreadSheetDocument
xSheet = xDocument~getSheets~XIndexAccess~getByIndex(0)~XSpreadSheet
/* insert values into cells */
CALL UNO.setCell xSheet, 0, 0, "12"
CALL UNO.setCell xSheet, 0, 1, "43"
CALL UNO.setCell xSheet, 0, 2, "6"
xStorable = xDocument~XStorable -- call interface for storing
storeProps = bsf.createArray(.UNO~propertyValue, 1)
/*set values for storing into array*/
storeProps[1] = .UNO~propertyValue~new
storeProps[1]~Name = "FilterName"
storeProps[1]~Value = "MS Excel 97"
url1 = ConvertToURL(directory()"/oorexx.xls")
xStorable~storeAsURL(Url1, storeProps)
::requires UNO.CLS -- get UNO support
```
The lines of code explained in more detail:

The interface Xstorable interface (Cutout.1) is responsible for storing files.

Cutout.1 xStorable **=** xDocument**~**XStorable -- call interface for storing

In Cutout.2 shows which values are needed to store the file as a Ms Excel File.

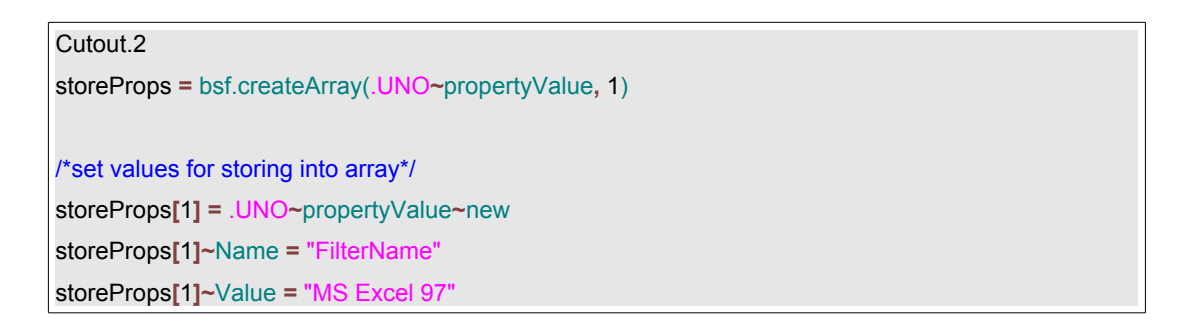

In Cutout.3 ConvertToUrl specifies where the file should be stored and which extension it should have.

Cutout.3 url1 **=** ConvertToURL(directory()"/oorexx.xls") xStorable**~**storeAsURL(Url1**,** storeProps)

## **7.2.16 Example16 - Split View**

This example splits the view of a spreadsheet into four tiles.

```
/* get the desktop (an Xdesktop object) */
oDesktop = UNO.createDesktop()
xComponentLoader = oDesktop~XDesktop~XComponentLoader --get componentLoader interface
/* open a blank calc file */
url = "private:factory/scalc"
xCalcComponent = xComponentLoader~loadComponentFromURL(url, "_blank", 0, .UNO~noProps)
/* get first and third sheet in spreadsheet */
xDocument = xCalcComponent~XSpreadSheetDocument
xSheet = xDocument~getSheets~XIndexAccess~getByIndex(0)~XSpreadSheet
xSheet1 = xDocument~getSheets~XIndexAccess~getByIndex(2)~XSpreadSheet
/*get controller from the Xmodel to manipulate view*/
xController = xDocument~XModel~getCurrentController
CALL syssleep 5
/*focus on new sheet and split view*/
xSpreadsheetView = xController~xSpreadsheetView~setActiveSheet(xSheet1)
xSpreadsheetsplit = xController~XViewSplitable~splitAtPosition(400, 200)
::requires UNO.CLS -- get UNO support
```
The result can be seen in Figure 24.

#### Page 66

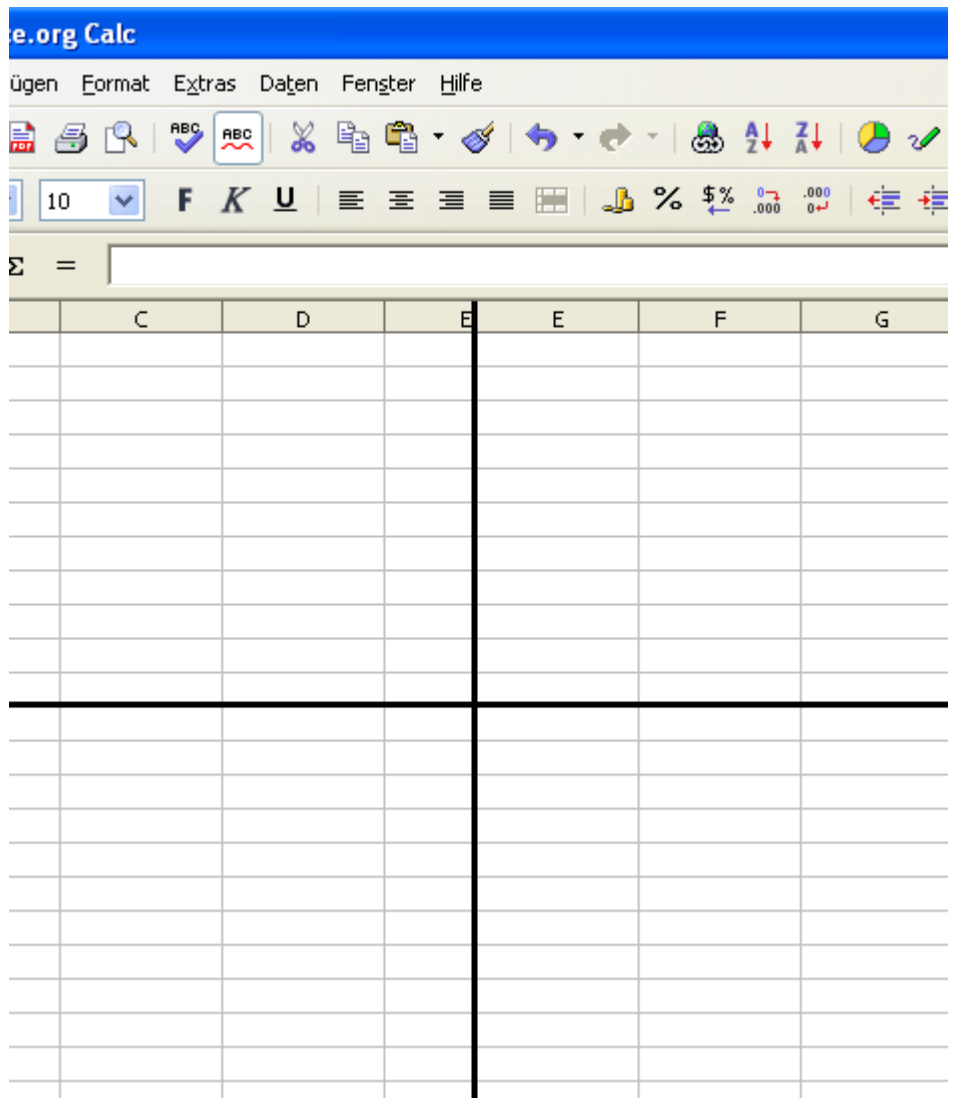

*Figure 24: Split View*

Like in example 3 (p.36) the controller of the Xmodel is needed to manipulate the view*.* The interface XviewSplitable interface with its method *splitAtPosition()* is responsible to split the view. The values of *splitAtPosition()* are pixel positions.

Cutout.1

xSpreadsheetsplit **=** xController**~**XViewSplitable**~**splitAtPosition(400**,** 200)

### **7.2.17 Example17 – Datapilot**

This example adds a datapilot to the spreadsheet.

*The DataPilot feature in OpenOffice.org API Calc makes use of an external component that provides the tabular results in the DataPilot table using the field orientations and other settings that are made in the DataPilot dialog or interactively by dragging the fields in the spreadsheet. Such a component might, for example, connect to an OLAP server, allowing the use of a DataPilot table to interactively display results from that server.[Deve05, p.660]*

```
/* get the desktop (an Xdesktop object) */
oDesktop = UNO.createDesktop()
xComponentLoader = oDesktop~XDesktop~XComponentLoader --get componentLoader interface
/* open a blank calc file */
url = "private:factory/scalc"
xCalcComponent = xComponentLoader~loadComponentFromURL(url, "_blank", 0, .UNO~noProps)
/* get first sheet in spreadsheet */
xDocument = xCalcComponent~XSpreadSheetDocument
xSheet = xDocument~getSheets~XIndexAccess~getByIndex(0)~XSpreadSheet
/* insert values into cells */
CALL UNO.setCell xSheet, 1, 0, "Name"
CALL UNO.setCell xSheet, 2, 0, "Amount"
CALL UNO.setCell xSheet, 3, 0, "Month"
CALL UNO.setCell xSheet, 1, 1, "Michael"
CALL UNO.setCell xSheet, 1, 2, "John"
CALL UNO.setCell xSheet, 1, 3, "John"
CALL UNO.setCell xSheet, 1, 4, "Michael"
CALL UNO.setCell xSheet, 1, 5, "Michael"
CALL UNO.setCell xSheet, 1, 6, "John"
CALL UNO.setCell xSheet, 1, 7, "John"
CALL UNO.setCell xSheet, 1, 8, "Michael"
CALL UNO.setCell xSheet, 2, 1, 100
CALL UNO.setCell xSheet, 2, 2, 200
CALL UNO.setCell xSheet, 2, 3, 123
CALL UNO.setCell xSheet, 2, 4, 12
CALL UNO.setCell xSheet, 2, 5, 100
CALL UNO.setCell xSheet, 2, 6, 200
CALL UNO.setCell xSheet, 2, 7, 123
CALL UNO.setCell xSheet, 2, 8, 12
CALL UNO.setCell xSheet, 3, 4, 2
CALL UNO.setCell xSheet, 3, 1, 2
CALL UNO.setCell xSheet, 3, 2, 1
```
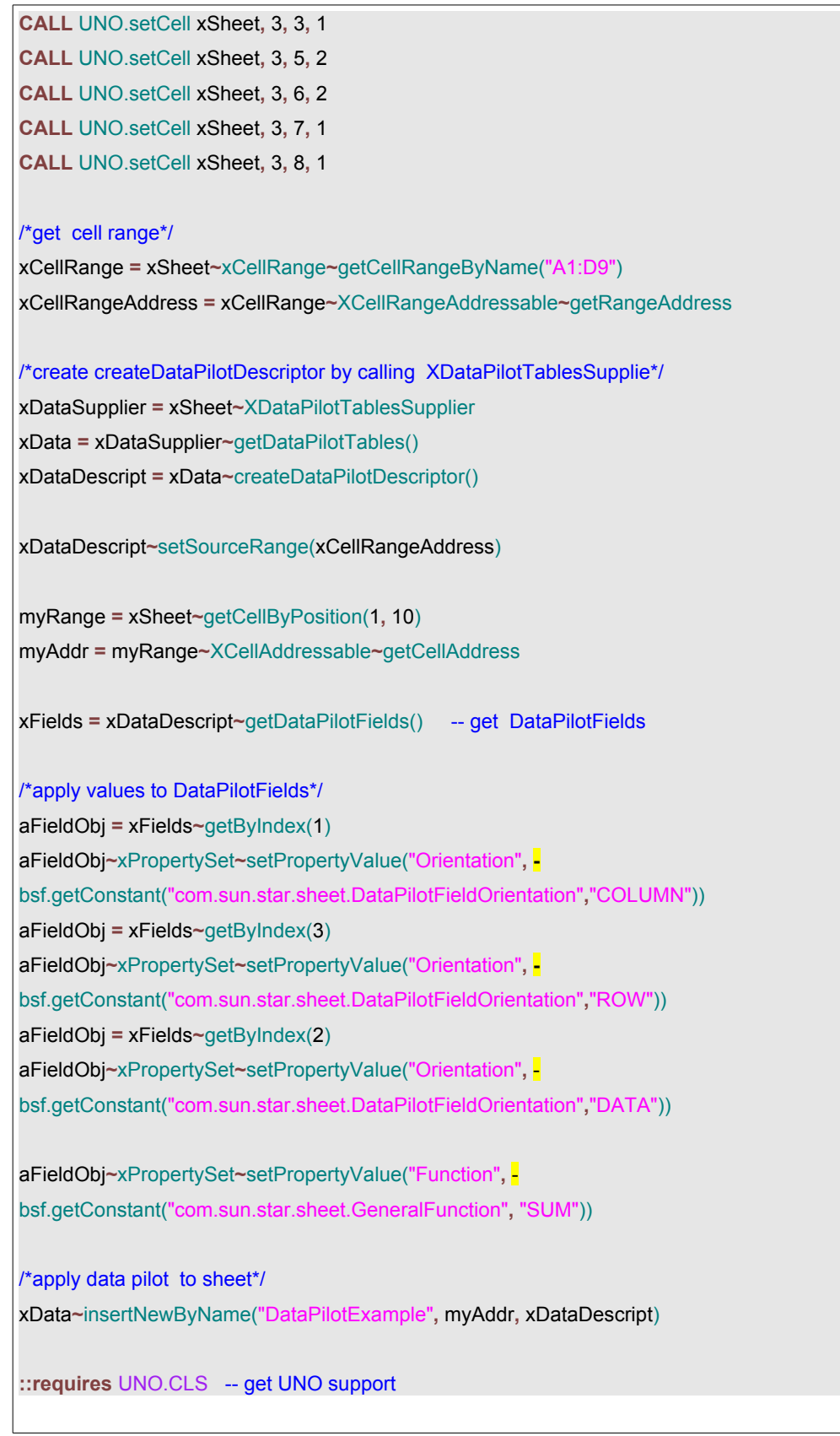

The result can be seen in Figure 25.

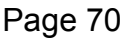

| <b>fill Unbenannt1 - OpenOffice.org Calc</b>                                        |                                                                             |                                                 |        |                |                           |  |  |  |  |  |
|-------------------------------------------------------------------------------------|-----------------------------------------------------------------------------|-------------------------------------------------|--------|----------------|---------------------------|--|--|--|--|--|
| Datei                                                                               |                                                                             | Bearbeiten Ansicht Einfügen Format Extras Daten |        |                | Fen <u>s</u> ter<br>Hilfe |  |  |  |  |  |
|                                                                                     | <b>RBC</b><br>2 . 2 . 3 . 4 . 4<br>⋇<br>$E_1$ ( $E_2$ , $\varnothing$<br>rq |                                                 |        |                |                           |  |  |  |  |  |
| $F K U \equiv \equiv \equiv \equiv \equiv$<br>$\vee$<br>10<br>الموالي<br>Arial<br>× |                                                                             |                                                 |        |                |                           |  |  |  |  |  |
| Σ<br>×.<br><b>B19</b><br>f(x)<br>$=$                                                |                                                                             |                                                 |        |                |                           |  |  |  |  |  |
|                                                                                     | А                                                                           | B                                               | C      | D              | E                         |  |  |  |  |  |
| $\mathbf{1}$                                                                        |                                                                             | Name                                            | Amount | Month          |                           |  |  |  |  |  |
| 2                                                                                   |                                                                             | Michael                                         | 100    | 2              |                           |  |  |  |  |  |
| 3                                                                                   |                                                                             | John                                            | 200    | 1              |                           |  |  |  |  |  |
| $\overline{4}$                                                                      |                                                                             | John                                            | 123    | 1              |                           |  |  |  |  |  |
| 5                                                                                   |                                                                             | Michael                                         | 12     | 2              |                           |  |  |  |  |  |
| 6                                                                                   |                                                                             | Michael                                         | 100    | $\overline{2}$ |                           |  |  |  |  |  |
| 7                                                                                   |                                                                             | John                                            | 200    | $\overline{2}$ |                           |  |  |  |  |  |
| 8                                                                                   |                                                                             | John                                            | 123    | 1              |                           |  |  |  |  |  |
| 9                                                                                   |                                                                             | Michael                                         | 12     | 1              |                           |  |  |  |  |  |
| 10                                                                                  |                                                                             |                                                 |        |                |                           |  |  |  |  |  |
| 11                                                                                  |                                                                             | Filter                                          |        |                |                           |  |  |  |  |  |
| 12                                                                                  |                                                                             |                                                 |        |                |                           |  |  |  |  |  |
| 13                                                                                  |                                                                             | Summe - Amount                                  | Name   |                |                           |  |  |  |  |  |
| 14                                                                                  |                                                                             | Month                                           | John   | Michael        | Gesamt Ergebnis           |  |  |  |  |  |
| 15                                                                                  |                                                                             |                                                 | 446    | 12             | 458                       |  |  |  |  |  |
| 16                                                                                  |                                                                             |                                                 | 200    | 212            | 412                       |  |  |  |  |  |
| 17                                                                                  |                                                                             | Gesamt Ergebnis                                 | 646    | 224            | 870                       |  |  |  |  |  |
| 18                                                                                  |                                                                             |                                                 |        |                |                           |  |  |  |  |  |

*Figure 25: Datapilot*

The lines of code explained in more detail:

First it is necessary to create a DataPilotDescriptor which is shown in Cutout.1.

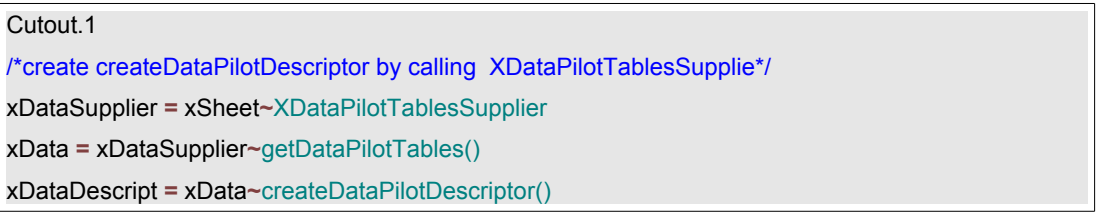

Then the DataPilotFields (Cutout.2) have to be retrieved to apply a value to it. First the first column is added as the column field. Then the third column is used as row field and the second colum is set as data field. Afterwards the function, which is specified as calculating the sum is set.

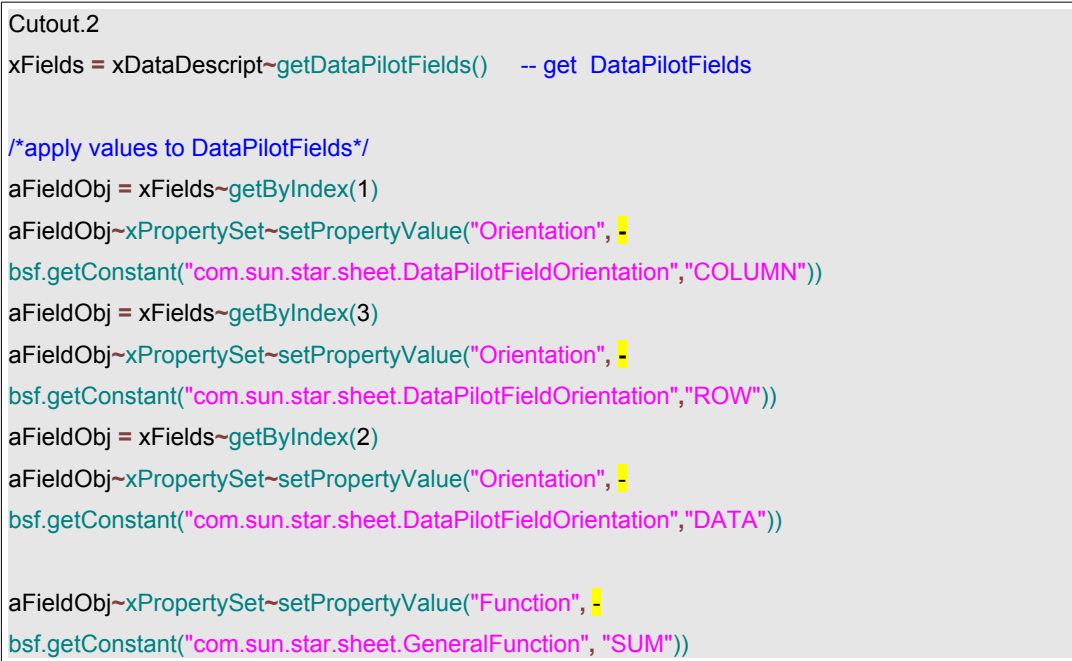

Cutout.3 shows how the data pilot is added to the sheet.

Cutout.3 /\*apply data pilot to sheet\*/ xData**~**insertNewByName("DataPilotExample"**,** myAddr**,** xDataDescript)

# **88 Conclusion**

As the paper shows, the BSF4Rexx is able to build a powerful bridge between the

programming language Java and the scripting language ooRexx. Therefore it is possible to automate a whole office suite like OpenOffice.org.

By combining the components that were described in the first and second part of this work, which are all free of charge, it is possible to automate procedures of daily working life.

The nutshell examples showed that the automation of OOo can be used to a wide range of scenarios. But there are even more capabilities because this paper has only focused on one component of the office suite.

Due to the fact that there exist only a few examples dealing with OOo and ooRexx, it isn't always easy to figure out which interfaces are needed and which methods are available to obtain a specific functionality. But studying the OOo's Developers Guide [Deve05] and the OOo Api will be very helpful [ApiO06].

## **9 References**

[ApiO06] OpenOffice.org Api Project. [http://api.openoffice.org/,](http://api.openoffice.org/) , retrieved on 2006-06-25
- [Burg06] Burger, Martin: OpenOffice.org Automation with Object Rexx, Bachelor Course Paper, 2005, Wirtschaftsuniversität Wien (Vienna University of Economics and Business Administration), Austria [http://wi.wu](http://wi.wu-wien.ac.at/rgf/diplomarbeiten/BakkStuff/2006/200605_Burger/Bakk_Arbeit_Burger20060519.pdf)[wien.ac.at/rgf/diplomarbeiten/BakkStuff/2006/200605\\_Burger/Bakk\\_Arbeit](http://wi.wu-wien.ac.at/rgf/diplomarbeiten/BakkStuff/2006/200605_Burger/Bakk_Arbeit_Burger20060519.pdf) [\\_Burger20060519.pdf](http://wi.wu-wien.ac.at/rgf/diplomarbeiten/BakkStuff/2006/200605_Burger/Bakk_Arbeit_Burger20060519.pdf), retrieved on 2006-06-21
- [BSF406] BSF4Rexx Module:changesBSF4Rexx.txt, 2006 [http://wi.wu-wien.ac.at/rgf/rexx/bsf4rexx/current/changesOOo.txt,](http://wi.wu-wien.ac.at/rgf/rexx/bsf4rexx/current/changesOOo.txt) retrieved on 2006-06-02
- [BSF406-1] BSF4Rexx Module: readmeBSF4Rexx.txt, 2006 [http://wi.wu-wien.ac.at/rgf/rexx/bsf4rexx/current/readmeBSF4Rexx.txt](http://wi.wu-wien.ac.at/rgf/rexx/bsf4rexx/current/changesOOo.txt), retrieved on 2006-06-02
- [Code06] OO-Snippets: Main Page [http://codesnippets.services.openoffice.org/,](http://codesnippets.services.openoffice.org/) retrieved on 2006-06-25
- [Deve05] Sun Microsystems, Inc.:OpenOffice.org 2.0 Developers Guide, 2005

[Flat05] Flatscher, Rony G., Automatisierung von WindowsAnwendungen (4) – Abstrakter Datentyp, Klassen, Methoden, Attribute, Nachrichten, Geltungsbereiche, Generalisierungshierarchie, Vererbung [http://wi.wu](http://prog.vub.ac.be/~wdmeuter/RDL06/Flatscher.pdf)[wien.ac.at/rgf/wu/lehre/autowin/material/folien/Automatisierung\\_04.pdf,](http://prog.vub.ac.be/~wdmeuter/RDL06/Flatscher.pdf) retrieved on 2006-04-11

[Flat05-1] Flatscher, Rony G.: AUTOMATING OPENOFFICE.ORG WITH OOREXX: ARCHITECTURE, GLUING TO REXX USING BSF4REXX, 2005, Wirtschaftsuniversität Wien (Vienna University of Economics and Business Administration), Austria [http://wi.wu](http://prog.vub.ac.be/~wdmeuter/RDL06/Flatscher.pdf)[wien.ac.at/rgf/wu/lehre/autowin/material/folien/Automatisierung\\_04.pdf,](http://prog.vub.ac.be/~wdmeuter/RDL06/Flatscher.pdf)

retrieved on 2006-04-11

[Flat06] Flatscher, Rony G.: Resurrecting REXX, Introducing Object Rexx, 2006, Wirtschaftsuniversität Wien (Vienna University of Economics and Business Administration), Austria [http://prog.vub.ac.be/~wdmeuter/RDL06/Flatscher.pdf,](http://prog.vub.ac.be/~wdmeuter/RDL06/Flatscher.pdf) retrieved on 2006-06-17

[Flat06-1] Flatscher Rony G., Automatisierung von WindowsAnwendungen (1) – Einführung, Überblick, Anweisungen, Prozeduren, Funktionen. [http://wi.wu](http://prog.vub.ac.be/~wdmeuter/RDL06/Flatscher.pdf)[wien.ac.at/rgf/wu/lehre/autowin/material/folien/Automatisierung\\_01.pdf,](http://prog.vub.ac.be/~wdmeuter/RDL06/Flatscher.pdf) retrieved on 2006-04-11

[Flat06-2] Flatscher, Rony G., Automatisierung von WindowsAnwendungen (3) – Ausnahmen (Exceptions), Referenzen, Direktiven(::routine, ::requires) [http://wi.wu](http://prog.vub.ac.be/~wdmeuter/RDL06/Flatscher.pdf)[wien.ac.at/rgf/wu/lehre/autowin/material/folien/Automatisierung\\_03.pdf,](http://prog.vub.ac.be/~wdmeuter/RDL06/Flatscher.pdf) retrieved on 2006-04-11

[Flat06-3] Flatscher, Rony G.: The Vienna Version of BSF4Rexx, 2006, Presentation at the 2006 International Rexx Symposium, USA [http://wi.wu-wien.ac.at/rgf/rexx/orx17/2006\\_orx17\\_BSF\\_ViennaEd.pdf](http://prog.vub.ac.be/~wdmeuter/RDL06/Flatscher.pdf), retrieved on 2006-06-17

[Hahn05] Hahnekamp, Rainer: Extending The Scripting Abilities Of OpenOffice.org With BSF And JSR-223, Bachelor Course Paper, 2005, Wirtschaftsuniversität Wien (Vienna University of Economics and Business Administration), Austria

[http://wi.wu-wien.ac.at/rgf/diplomarbeiten/BakkStuff/2005/200502\\_OOo-](http://wi.wu-wien.ac.at/rgf/diplomarbeiten/BakkStuff/2005/200502_OOo-Hahnekamp/200502_Hahnekamp.pdf)[Hahnekamp/200502\\_Hahnekamp.pdf,](http://wi.wu-wien.ac.at/rgf/diplomarbeiten/BakkStuff/2005/200502_OOo-Hahnekamp/200502_Hahnekamp.pdf) retrieved on 2006-04-03

- [Open06] OpenOffice.org: OpenOffice.org 2 Product Description <http://www.openoffice.org/product/index.html>, retrieved on 2006-05-05
- [Oore06] Rexx Language Association: About Open Object Rexx. [http://www.ooRexx.org/,](http://www.ooRexx.org/) retrieved on 2006-04-12
- [Wiki06] Wikimedia Foundation, Inc.: OpenOffice.org. [http://de.wikipedia.org/wiki/Openoffice](http://en.wikipedia.org/wiki/REXX)